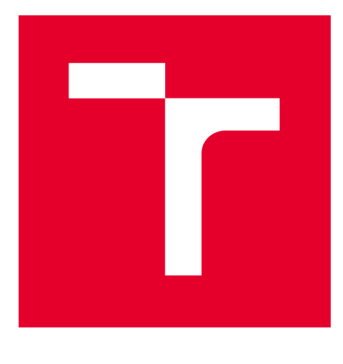

# **VYSOKÉ UČENI TECHNICKE V BRNE**

**BRNO UNIVERSITY OF TECHNOLOGY** 

### **FAKULTA ELEKTROTECHNIKY A KOMUNIKAČNÍCH TECHNOLOGIÍ**

**FACULTY OF ELECTRICAL ENGINEERING AND COMMUNICATION** 

## ÚSTAV BIOMEDICÍNSKÉHO INŽENÝRSTVÍ

**DEPARTMENT OF BIOMEDICAL ENGINEERING** 

## **BIOMETRIE OČNÍ DUHOVKY**

**BIOMETRY OF IRIS** 

**BAKALÁŘSKÁ PRÁCE BACHELOR'S THESIS** 

**AUTOR PRÁCE AUTHOR** 

**Ondřej Váca** 

**VEDOUCÍ PRÁCE SUPERVISOR** 

**Ing. Martin MézI, Ph.D.** 

**BRNO 2020** 

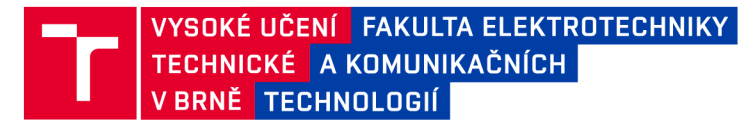

### **Bakalářská práce**

bakalářský studijní obor Biomedicínská technika a bioinformatika

Ústav biomedicínského inženýrství

*Student:* Ondřej Váca *ID:* 191963 *Ročník:* 3 *Akademický rok:* 2019/20

NÁZEV TÉMATU:

#### **Biometrie oční duhovky**

#### POKYNY PRO VYPRACOVÁNÍ:

1) Seznamte se s principy biometrie. Proveďte rešerši v oblasti biometrie využívající lidské oči. Zaměřte se také na oblast zpracování obrazových dat získaných snímků. 2) Navrhněte samostatný systém pro akvizici a následné zpracování snímků oční duhovky na vhodném zařízení (Rapsberry PI, nebo jiné). 3) Proveďte pilotní měření pro ověření dosažitelných obrazových vlastností při snímání s přirozeným a dodatečným osvětlením. 4) Proveďte realizaci navrženého systému do podoby autonomního zařízení s vhodnými ovládacími prvky pro řízení a kontrolu správnosti akvizice. 5) Proveďte nasnímání alespoň deseti zdravých dobrovolníků. Proveďte zpracování snímků a extrakci biometrických dat a pokuste se o základní rozpoznání jedince. 6) Diskutujte dosaženou kvalitu získaných snímků s ohledem na využití zařízení jako biometrického systému.

#### DOPORUČENÁ LITERATURA:

[1] DRAHANSKÝ, Martin a Filip ORSÁG. Biometrie. [Brno: M. Drahanský], 2011. ISBN 978-80-254-8979-6.

[2] KANG, Jin-Suk. Mobile iris recognition systems: An emerging biometrie technology. Procedia Computer Science. 2010, 1(1), 475-484. DOI: 10.1016/j.procs.2010.04.051. ISSN 18770509.

*Termín zadání:* 3.2.2020 *Termín odevzdání:* 5.6.2020

*Vedoucí práce:* Ing. Martin MézI, Ph.D.

prof. Ing. Ivo Provazník, Ph.D. předseda oborové rady

**UPOZORNĚNÍ:** 

Fakulta elektrotechniky a komunikačních technologií, Vysoké učení technické v Brně / Technická 3058/10 / 616 00 / Brno

Autor bakalářské práce nesmí při vytváření bakalářské práce porušit autorská práva třetích osob, zejména nesmí zasahovat nedovoleným způsobem do cizích autorských práv osobnostních a musí si být plně vědom následků porušení ustanovení § 11 a následujících autorského zákona č. 121/2000 Sb., včetně možných trestněprávních důsledků vyplývajících z ustanovení části druhé, hlavy VI. díl 4 Trestního zákoníku č.40/2009 Sb.

### **Abstrakt**

Bakalářská práce seznamuje čtenáře s obecnou problematikou biometrických systémů, což jsou zařízení, které umožňují automatizované rozpoznávání osob na základě jejich vzhledu či chování. V další části se práce podrobněji zabývá biometrií duhovky. Pomocí zařízení Raspberry Pi byl zkonstruován systém pro akvizici snímků duhovky. Získané snímky jsou následně za účelem získání biometrických dat upraveny pomocí metod zpracování obrazu.

### **Klíčová slova**

Biometrie duhovky, snímání duhovky, Raspberry Pi, zpracování obrazu, Python

### **Abstract**

The Bachelor's thesis introduces readers to the general issue of biometric systems, which are devices that enable automated recognition of people based on their appearance or behavior. In the next part, the thesis deals in detail with iris biometry. Using the RapsBerry PI device, a system for acquiring iris images was designed. The last part of the thesis deals with the testing of the built equipment in order to ensure the best properties of the acquired pictures.

### **Keywords**

Biometry of iris, iris scanning, Raspberry Pi, image processing, Python

### **Bibliografická citace:**

VÁCA, Ondřej. *Biometrie oční duhovky* [online]. Brno, 2020 [cit. 2020-06-05]. Dostupné z: [https://www.vutbr.cz/studenti/zav-prace/detail/126734.](https://www.vutbr.cz/studenti/zav-prace/detail/126734) Bakalářská práce. Vysoké učení technické v Brně, Fakulta elektrotechniky a komunikačních technologií, Ústav biomedicínského inženýrství. Vedoucí práce Martin Mézl.

### **Prohlášení**

"Prohlašuji, že svou závěrečnou práci na téma Biometrie oční duhovky jsem vypracoval samostatně pod vedením vedoucího bakalářské práce a s použitím odborné literatury a dalších informačních zdrojů, které jsou všechny citovány v práci a uvedeny v seznamu literatury na konci práce.

Jako autor uvedené závěrečné práce dále prohlašuji, že v souvislosti s vytvořením této závěrečné práce jsem neporušil autorská práva třetích osob, zejména jsem nezasáhl nedovoleným způsobem do cizích autorských práv osobnostních a jsem si plně vědom následků porušení ustanovení § 11 a následujících autorského zákona č. 121/2000 Sb., včetně možných trestněprávních důsledků vyplývajících z ustanovení části druhé, hlavy VI. díl 4 Trestního zákoníku č. 40/2009 Sb.

V Brně dne 5. června 2020

podpis autora

### **Poděkování**

Děkuji vedoucímu semestrální práce Ing. Martinovi Mézlovi, Ph.D. za účinnou metodickou, pedagogickou a odbornou pomoc a další cenné rady při zpracování mé bakalářské práce.

V Brně dne 5. června 2020

podpis autora

## **Obsah**

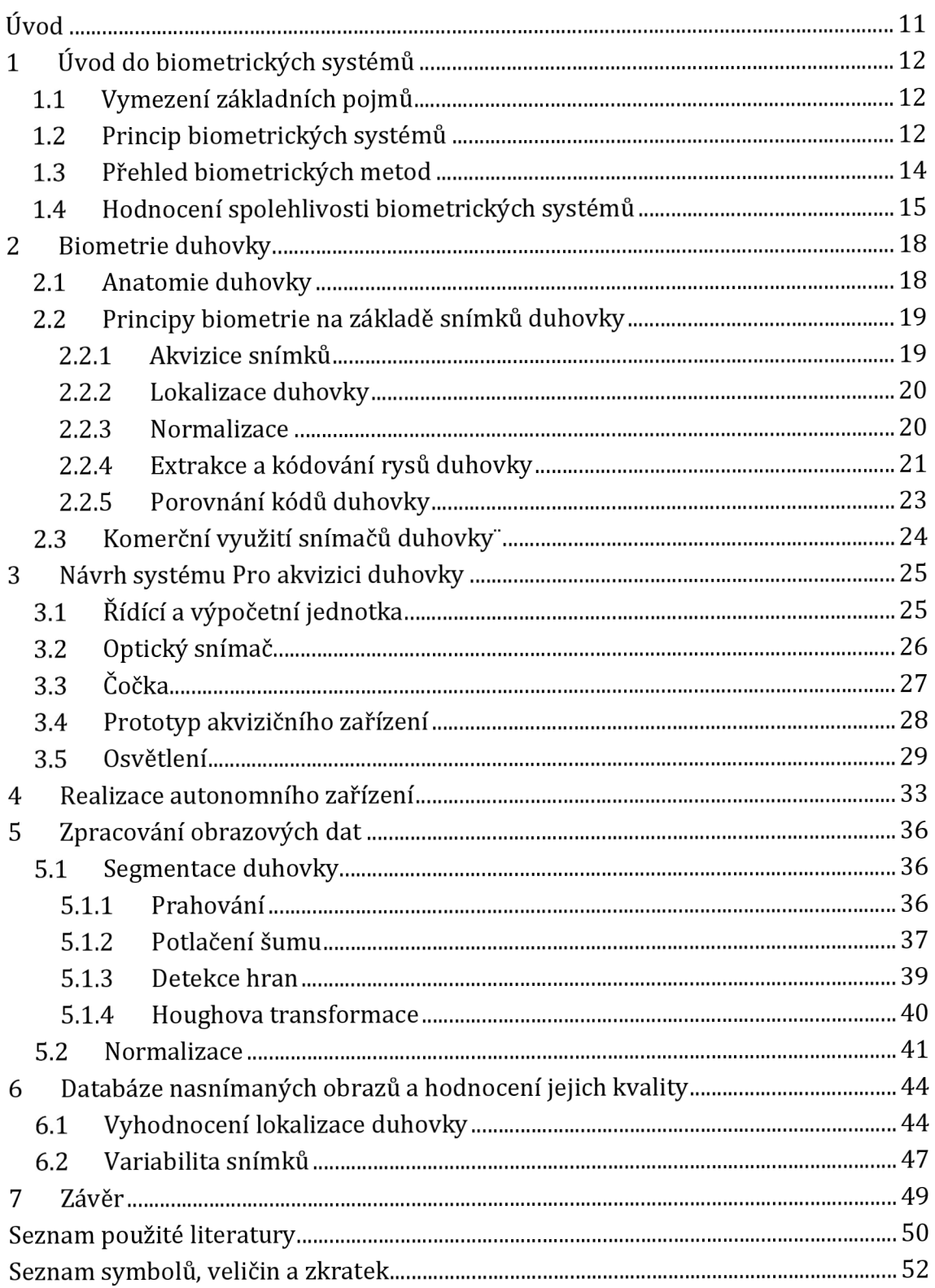

## **Seznam obrázků**

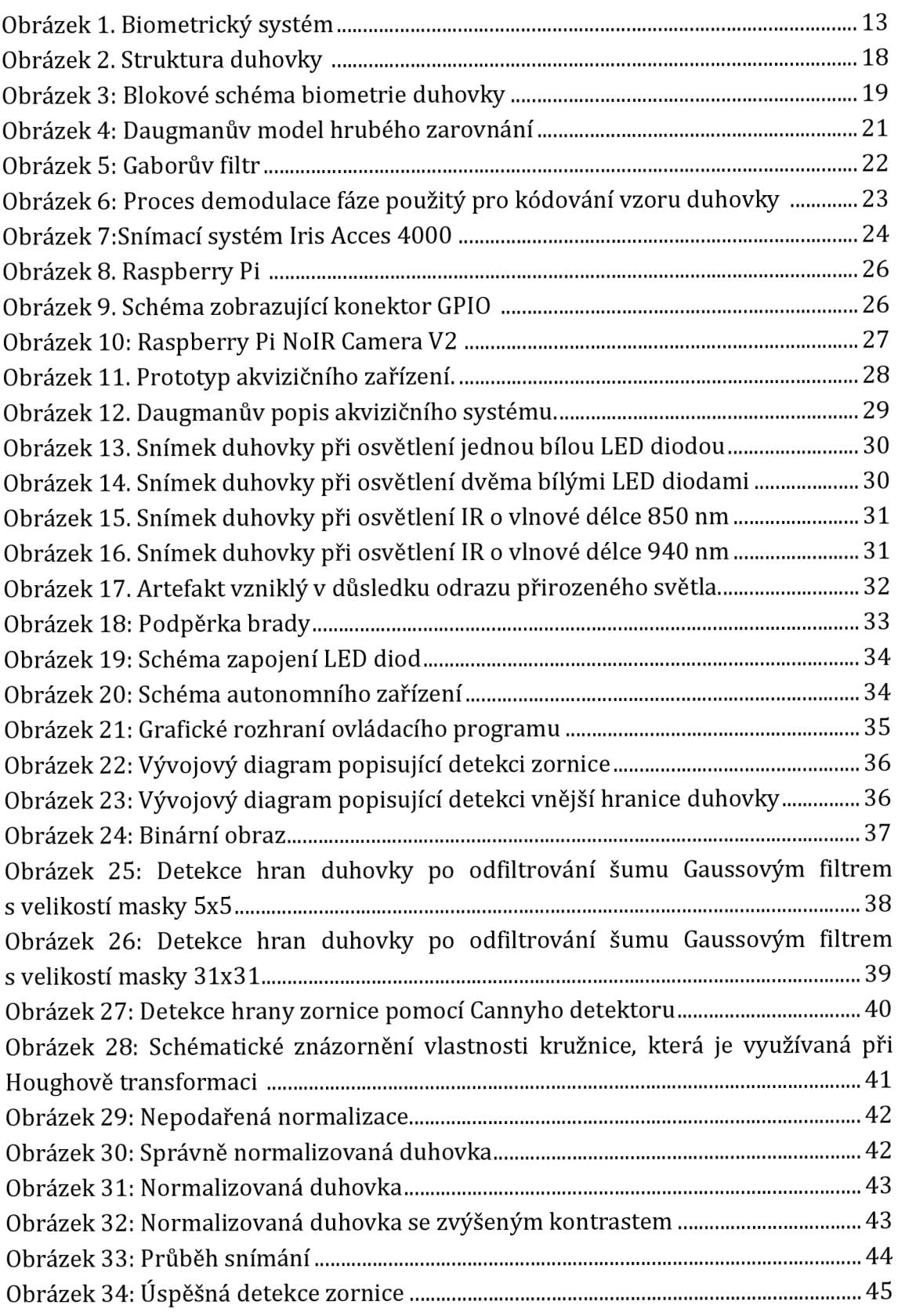

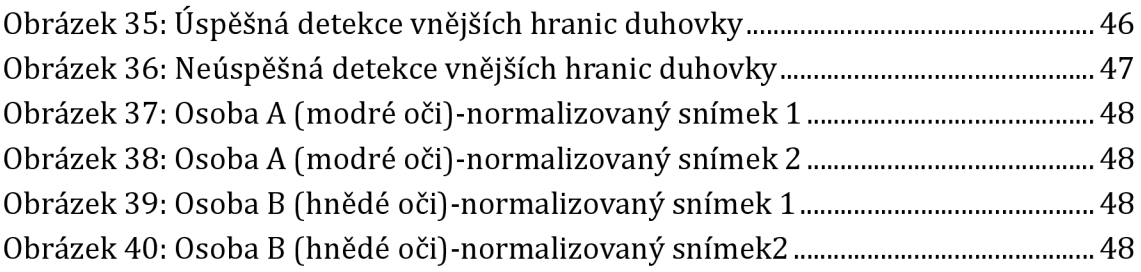

## **Seznam tabulek**

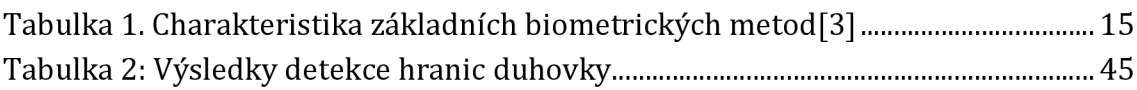

## **Úvod**

Biometrické systémy jsou zařízení umožňující automatizované rozpoznávání osob na základě jejich vzhledu či chování. Mezi jedinečné části lidského těla patří taktéž oční duhovka. Hlavním cílem práce je pomocí zařízení Raspberry Pi zkonstruovat systém pro akvizici snímků duhovky a snímky následně za účelem získání biometrických dat upravit pomocí metod zpracování obrazu.

V první části bakalářské práce je provedena základní rešerše z oblasti biometrie. Konkrétně dochází k zaměření na vysvětlení terminologie z oblasti biometrie, základní princip biometrických systémů, přehled biometrických metod a hodnocení spolehlivosti biometrických systémů. V této části se čtenář taktéž seznamuje s metodami biometrie duhovky.

Ve druhé části práce probíhá návrh prototypu akvizičního zařízení. Konkrétně se zaměřuje na vhodný výběr jednotlivých komponent, jako je řídící jednotka, kamera či osvětlení. Na základě návrhu prototypu je poté realizováno sestavení autonomního zařízení.

Třetí část bakalářské práce se zabývá obrazovým zpracováním získaných snímků za účelem extrakce biometrických dat, které se dále využívají k rozpoznání jedince.

V poslední části je poté vytvořena databáze snímků, na které jsou metody zpracování obrazu naprogramované ve třetí části testovány. V této části dochází taktéž k hodnocení kvality získaných dat.

## <sup>1</sup>**ÚVOD DO BIOMETRICKÝCH SYSTÉMŮ**

V současné době se v důsledků markantního rozvoje technologií, zejména informačních, klade důraz na otázky bezpečnosti a s tím spojené ověřování identity. Za nejvhodnější technologie řešící tuto problematiku lze považovat biometrické postupy. Jelikož jsou tyto metody založené na fyzických či behaviorálních vlastnostech jednotlivých osob, dochází k eliminaci rizika zapomenutí, ztráty nebo odcizení, které s sebou nese identifikace pomocí hesla nebo fyzického zařízení jako je například klíč, čipová karta či token. **Chyba! Nenalezen zdroj odkazů.** 

### **1.1 Vymezení základních pojmů**

Každý jedinec na planetě Zemi je jednoznačně nezaměnitelný svým vzhledem a chováním, což lze shrnout termínem fyzická identita. U identity elektronické je situace poněkud rozdílná, jelikož každý z nás může vlastnit několik e-mailových účtů či identifikačních kart. Základní fungování veškerých biometrických systémů je založeno jednom ze dvou odlišných principů-identifikaci a verifikaci.

V případě identifikace se jedná o situaci, kdy osoba zadá systému pouze svoji biometrickou vlastnost, ale nesdělí svou identitu. Biometrický systém je proto nucen porovnat vstupní vzorek se všemi vzory, které jsou uložené v databázi. Identifikace tudíž demonstruje porovnávání typu 1:N. Tento způsob zpracování vstupní informace má jednu velkou nevýhodu, kterou je časová náročnost. Identifikace ovšem i přes tuto poměrně zásadní negativní vlastnost nachází své využití například v daktyloskopických systémech, databázích azylantů či při registraci nových uživatelů.

Odlišným a značně jednodušším principem se vyznačuje verifikace. Uživatel v tomto případě sdělí biometrickému systému elektronickou identitu a na základě ní dojde k ověření fyzické identity. Jelikož dochází k porovnání vstupních dat pouze s příslušnými daty v databázi, lze verifikaci intuitivně označit jako porovnání 1:1. Příkladem sytému, který provádí verifikaci, může být například přístupový systém, databáze azylantů či e-mailové služby. [2]

### **1.2 Princip biometrických systémů**

Základní činnost naprosté většiny biometrických systémů lze členit do dvou skupin, kterými jsou registrace a verifikace potažmo identifikace. Na počátku obou částí se nachází biometrický senzor, pomocí kterého získáme vzorek. Z toho se následně aplikací příslušných algoritmů získávají potřebné znaky, které můžeme taktéž označit jako biometrické markanty. V této fázi se ovšem činnost jednotlivých částí biometrického systému diferencuje. V registračním modulu dochází k uložení získaného markantu do databáze. Modul, který má za úkol provést verifikaci nebo identifikaci, naopak daný markant porovnává s již získanými vzorky v databázi. [2]

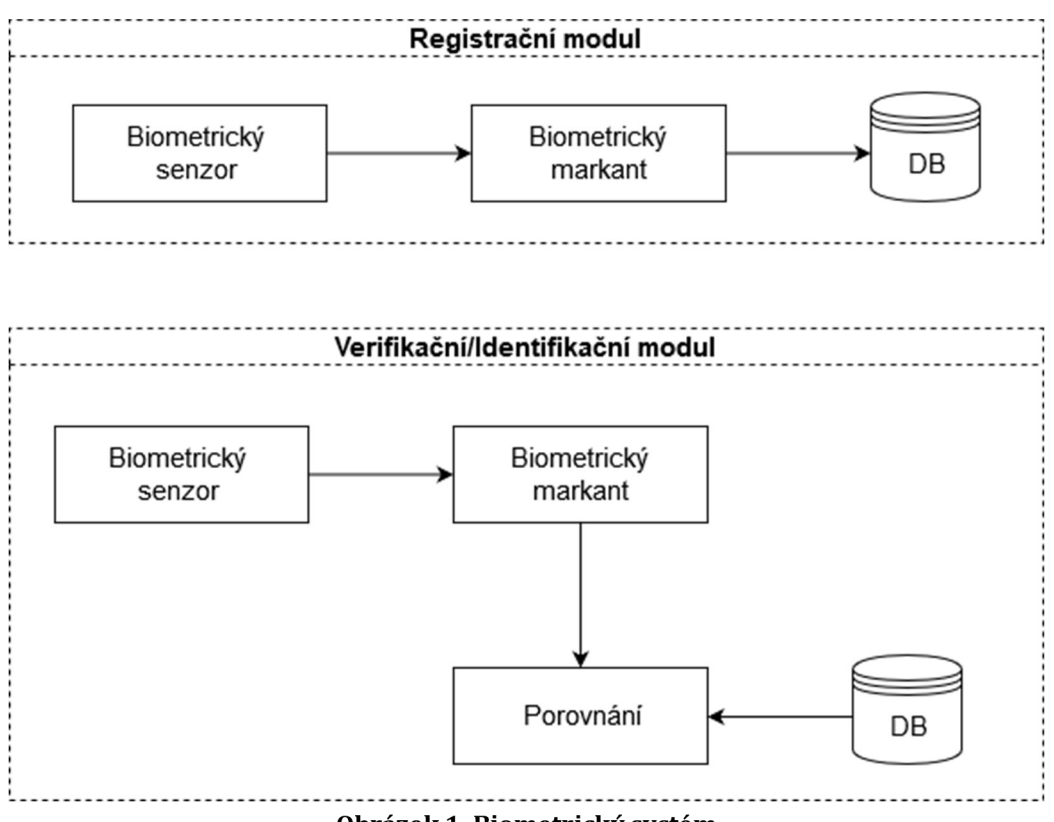

**Obrázek 1. Biometrický systém** 

I když se biometrické systémy považují v konkurenci ostatních bezpečnostních zařízení za ty nejvěrohodnější, je zcela jistě nutné uvědomit si, že i zde existují z pohledu bezpečnosti nevyhovující řešení. Následující přehled představuje ty největší rizika.

- 1. Na vstupu může být senzor zmanipulován podvrhem biometrické vlastnosti (např. umělý falešný prst).
- 2. Komunikace mezi senzorem a extraktorem markantů může být napadena metodou replikace starých dat.
- 3. Samotný extraktor může být modifikován.
- 4. Komunikace mezi extraktorem markantů a porovnávací jednotkou může být zmanipulována vložením syntetického vektoru rysů.
- 5. Může dojít ke změně dat v databázi.
- 6. Kanál mezi databází a porovnávací jednotkou může být blokován.
- 7. Výsledek porovnání může být pozměněn.
- 8. Může být podvržen výsledek, který je zasílán aplikaci, která si ho vyžádala. [2]

### **1.3 Přehled biometrických metod**

Veškeré biometrické postupy jsou principiálně založeny na jedinečnosti vybraných fyziologických a behaviorálních znaků. Mezi nejvýznamnější zástupce anatomickofýziologických vlastností se řadí vědecké znalosti o oční duhovce a oční sítnici, otisky prstů, dlaní a chodidel či geometrie prstů a ruky.

Vlastnosti behaviorální jsou naopak zastoupeny v podobě poznatků o lidském hlase, pohybech těla nebo znalostech a dovednostech psaní. Velkou nevýhodou těchto biometrických metod je ovšem riziko, že mohou být časově nestálé. [3]

Vhodnost použití určité charakteristiky pro biometrické účely je podmíněno splněním pěti základních požadavků.

- 1. Robustnost-neměnnost v čase.
- 2. Jedinečnost-žádné dvě osoby nemají stejnou biometrickou vlastnost.
- 3. Dostupnost-daná charakteristika není neobvyklá a naprosto běžně se vykytuje napříč celou populací.
- 4. Získatelnost-snadná měřitelnost.
- 5. Akceptovatelnost-ochota lidí nechat si nasnímat biometrickou vlastnost.

Následující tabulka uvádí základní charakteristiky nejvýznamnějších biometrických metod.

| <b>Biometrická</b><br>metoda | Snímání                                          | Neměnnost   | Jednoznačnost | Přijatelnost           |
|------------------------------|--------------------------------------------------|-------------|---------------|------------------------|
| Geometrie<br>ruky            | Optické-<br>infračervené                         | Dobrá       | 1:10 000      | Velmi dobrá            |
| Oční sítnice                 | Optické-laser                                    | Velmi dobrá | 1:1 000 000   | Nedobrá<br>(invazivní) |
| <b>Oční</b><br>duhovka       | Optické                                          | Velmi dobrá | 1:6 000 000   | Nedobrá                |
| Žíly na<br>hřbetě ruky       | Optické-<br>infračervené                         | Dobrá       | Neznámá       | Velmi dobrá            |
| <b>Podpis</b>                | Statický obraz<br>nebo dynamický<br>$(t$ lak $)$ | Proměnlivá  | 1:10 000      | Velmi dobrá            |
| <b>Hlas</b>                  | Elektroakustické                                 | Proměnlivá  | 1:10 000      | Dobrá                  |
| Tvář                         | Optické nebo<br>infračervené                     | Dobrá       | Neznámá       | Dobrá                  |
| Otisk prstu                  | Optické,<br>elektronické<br>(kapacitní)          | Velmi dobrá | 1:1 000 000   | Dobrá                  |

**Tabulka 1. Charakteristika základních biometrických metod [3]** 

### **1.4 Hodnocení spolehlivosti biometrických systémů**

Při hodnocení výsledků, které byly dosaženy odpovědí biometrického systému na konkrétní dotaz, je nutné brát v úvahu možnost chyby daného zařízení. Potencionální chyba může vzniknout v důsledku vysoké vnitrotřídní variability, která vyjadřuje vzniklé změny u stejného jedince během různých snímání. Druhá možná příčinná chyby se nachází v nízké mezitřídní variabilitě, jež označuje různorodost jedinců mezi sebou.

Vzniklá chyba může mít dva charakteristické projevy. V prvním případě jsou dva vzory od dvou odlišných osob rozpoznány jako shodné. V druhé situaci naopak biometrický systém klasifikuje dva vzoru od stejné osoby jako odlišné. Zvýše uvedených variant chyb jsou odvozeny následující chybové míry.

#### **• Míra chybného přijetí**

Míra chybného přijetí-FAR (Falše Accept Rate) vyjadřuje pravděpodobnost, kdy systém chybně klasifikuje dva odlišné vzory jako shodné, a tím selže při odmítnutí možného útočníka.

$$
FAR = \frac{Počet porovnání rozdílných vzorů s výsledkem shoda}{Celkový počet porovnání rozdílných vzorů}
$$
 (1.1)

#### **• Míra chybného odmítnutí**

Míra chybného odmítnutí-FFR (Falše Reject Rate) udává pravděpodobnost, kdy biometrický systém rozpozná chybně dva vzory od stejné osoby jako odlišné, čímž dochází k odmítnutí oprávněného uživatele.

$$
FRR = \frac{Počet porovnání vzorů osoby A vedoucích k neshodě}{Celkový počet porovnání vzorů osoby A}
$$
 (1.2)

#### **• Míra chybné shody**

Míra chybné shody-FMR (Falše Match Rate) vyjadřuje podíl chybně akceptovaných osob, na rozdíl od FAR ovšem nejsou do celkových součtů brány v potaz pokusy, které byly neúspěšné ještě před samotným porovnáním.

$$
FMR(T) = \int_{T}^{1} p(s|H_1)ds
$$
\n(1.3)

kde T je rozhodovací práh,  $H_1$  je výrok "rozdílné", p je pravděpodobnostní hustota, že výrok v závorce je pravdivý, a s je skóre porovnání.

#### **• Míra chybné neshody**

Míra chybné shody-FNMR (False Non-Match Rate) je vyjádřena jako podíl chybně neakceptovaných osob. Obdobně jako při výpočtu FMR jsou i v tomto případě pokusy, které byly neúspěšné ještě před samotným porovnáním, v dílčích součtech eliminovány.

$$
FNMR(T) = \int_0^0 p(s|H_0)ds
$$
 (1.4)

kde T je rozhodovací práh,  $H_0$ je výrok "shodné", p je pravděpodobnostní hustota, že výrok v závorce je pravdivý, a s je skóre porovnání.

#### **• Míra vyrovnání chyb**

Jestliže Míra chybné neshody a míra vyrovnání chyb jsou ekvivalentní, lze tuto rovnost vyjádřit veličinou, která se nazývá Míra vyrovnání chyb-EER (Equal Error Rate).

#### **• Míra neschopnosti nasnímat**

Kvalitu biometrického senzoru lze posuzovat pomocí Míry neschopnosti nasnímat-FTA (Failure To Acquire). Tato veličina představuje podíl pokusů, při kterých došlo k nesprávnému naměření vstupních dat.

#### **• Míra neschopnosti zaregistrovat**

V některých případech se stává, že biometrický systém selže v registračním procesu z důvodu nekvality nasnímaných dat. Tento jev je kvantifikován Mírou neschopnosti zaregistrovat-FTE (Failure To Enroll)

#### **• Míra neschopnosti porovnat**

Míra neschopnost porovnat-FTM (Failure To Match) udává procentuální podíl biometrických charakteristik, které nemohly být porovnány se šablonou.[2]

## **2 BIOMETRIE DUHOVKY**

Oční duhovka se řadí mezi části lidského těla, které jsou vhodné pro biometrické snímání. Primárně ji k tomu předurčuje její naprostá jedinečnost. Oční duhovka je ovšem charakteristická i jinými, pro biometrii výhodnými, vlastnostmi. Mezi hlavní patří například vysoká míra biometrické entropie informace. Duhovka se taktéž vyznačuje vysokou mírou stability během života jedince. Uživatel zcela jistě ocení i fakt, že pořízení snímku je neinvazivní.[2]

### **2.1 Anatomie duhovky**

Duhovku můžeme definovat jako charakteristicky barevnou část lidského oka, která obklopuje zornici. Zbarvení duhovky je způsobeno barvivem, které se nazývá melanin. Mezi hlavní funkce této anatomické struktury patří regulace světla, které vstupuje do oka. Děje se tak za pomocí činnosti dvou svalů. Svírací sval má za úkol stahovat duhovku při silném osvětlení, roztahovací sval naopak duhovku rozšiřuje při slabém světle. Duhovka, jež je obklopena očním bělmem a zároveň chráněna rohovkou, má na svém povrchu velké množství rysů jako například krypty, radiální rýhy či pigmentové skvrny, které demonstrují jedinečnost duhovky. Povrch duhovky je diferencován límečkem na oblast pupilární a řasovou.[l] [2]

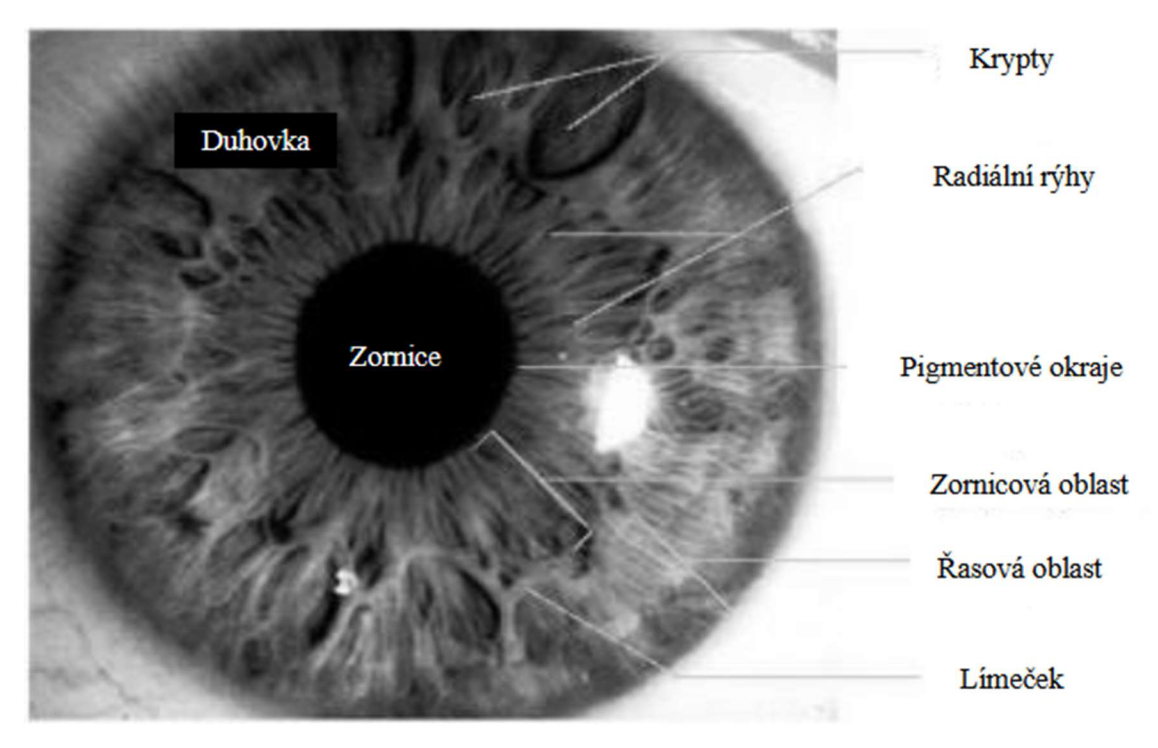

**Obrázek 2. Struktura duhovky [19]** 

### **2.2 Principy biometrie na základě snímků duhovky**

Ačkoli se jednotlivé biometrické systémy využívající snímky duhovky v implementaci výsledných algoritmů liší, dodržují základní schéma, podle něhož se proces biometrie duhovky diferencuje do 5 fází.

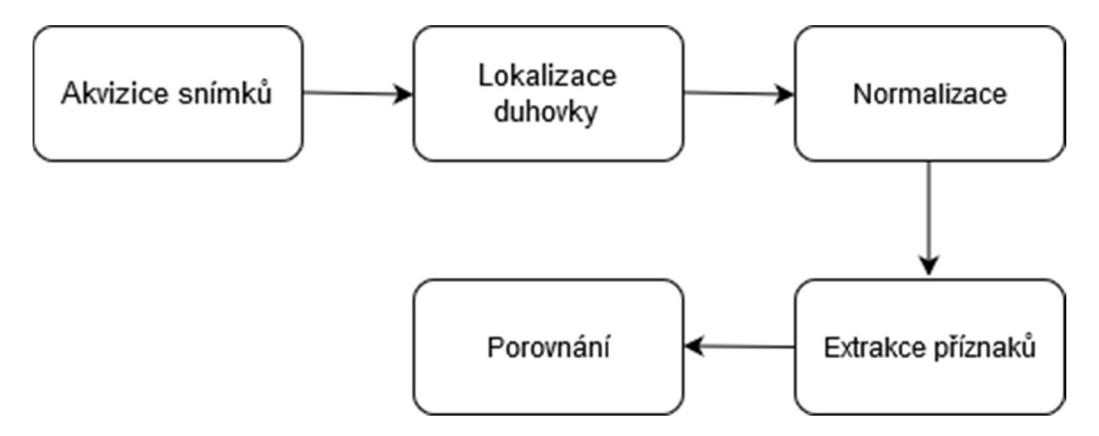

**Obrázek 3: Blokové schéma biometrie duhovky** 

### **2.2.1 Akvizice snímků**

První fáze si klade za cíl získat snímky, se kterými se bude v dalších částech pracovat. Snímání probíhá ve většině případů za pomocí monochromatické CCD kamery, která je citlivá na oblast blízkou infračervené části spektra. Knasvícení duhovky se obvykle využívá zdroj světla o vlnové délce 700-900 nm. Velikost nasnímaných obrázků by podle normy vydané v roce 2005 Mezinárodní organizací pro normalizaci mělo minimálně nabývat hodnoty 200 pixelů. Jelikož je pořizování snímků poměrně náchylné k přítomnosti nedokonalostí, jako jsou například neostrost, přítomnost artefaktů či nevhodné osvětlení, je praktické nasnímat sadu více fotografií, které jsou následným automatizovaným procesem roztříděny. [1]

Na vývoj systémů pro akvizici duhovky jsou v současné době kladeny dva hlavní cíle. Prvním z nich je snaha zvýšit míru uživatelské přívětivost na maximum. Některé systémy využívají širokoúhlé kamery k hrubé lokalizaci očí v obličeji a nasměrování další kamery s užším záběrem a vyšším rozlišením. Ovšem většina snímků duhovek v současných databázích nebyla nasnímána za pomocí širokoúhlé optiky, namísto toho využila zpětnou vazbu za pomocí zrcadla nebo zobrazení snímaného obrazu uživatele, aby mu tak umožnila umístit své oči do dosahu kamery s úzkým záběrem. Druhým cílem vývoje systémů pro akvizici duhovky je maximalizace kvality získaných snímků. Podrobněji je tato problematika popsána v kapitole 3. [3]

### **2.2.2 Lokalizace duhovky**

Prvním krokem vlastního zpracování sejmutého obrazu je segmentace duhovky. Výstup této operace by měla představovat duhovka ve formě mezikruží, které na vnější hranici sousedí se sklérou a na vnitřní se zornicí. Vnější hranice je charakteristická vysokým kontrastem v důsledku ostré změny pigmentace očí. Naopak rozhraní mezi duhovkou a zornicí bývá v mnoha případech málo výrazné. Z obrazu by měly být taktéž vyloučeny úseky duhovky, které jsou překryly očním víčkem. Při implementaci příslušných algoritmů je nutné zohlednit výše uvedené náležitosti. [11]

K řešení lze přistoupit několika způsoby. J. G. Daugman například v algoritmu, který popsal ve své publikaci, využívá velice účinný integrodiferenciální operátor:

$$
max_{(r,x_0,y_0)} \left| G_{\sigma}(r) * \frac{\partial}{\partial r} \oint_{r,x_0,y_0} \frac{I(x,y)}{2\pi r} ds \right| \tag{2.1}
$$

kde G<sub> $\sigma$ </sub> (r) je Gaussovská funkce vyhlazení dle  $\sigma$ , I(x, y) je hrubý vstupní obrázek a operátor hledá maximum v rozostřené parciální derivaci obrazu s ohledem na poloměr r a souřadnice středu (xo, yo). Operátor je v podstatě kruhovým detektorem hran a vrátí maximu, pokud sdílí kandidátská kružnice střed pupily a poloměr. Obdobným způsobem je možné segmentovat i oční víčka. Část ze vzorce 2.1, která slouží k detekci kontury, se zamění z kruhové za obloukovou, přičemž parametry se nastaví dle standardních statistických metod tak, aby korespondovaly každé hranici očního víčka. [1], [4]

Mezi další metody segmentace duhovky patří například rychlá transformace radiální symetrie nebo Houghova transformace, která je blíže popsaná v implementační části bakalářské práce.

### **2.2.3 Normalizace**

Prostorový rozsah textury, kterou odhaluje snímek duhovky a která nese klíčové informace pro proces biometrie duhovky, může být ovlivněn řadou faktorů. Hlavním z nich je dilatace a kontrakce zornice v reakci na okolní osvětlení. Velikost duhovky a s tím související počet platných pixelů duhovky roste v případě, kdy se pupila stahuje v reakci na vysokou intenzitu osvětlení, a klesá při nízké intenzitě osvětlení, kdy se naopak zornice zvětšuje. Prostorový rozsah textury v duhovce je taktéž závislý na ostatních činitelích, jako je například rozlišení snímacího senzoru.

Výše uvedená specifika lze vyřešit normalizací, kdy je každý bod vysegmentované duhovky převeden z kartézské soustavy souřadnic do soustavy polární (r, φ) kde r je z intervalu <0, 1> a φ je úhel z intervalu <0, 2π>. Tato operace se nazývá Daugmanův model hrubého zarovnání.

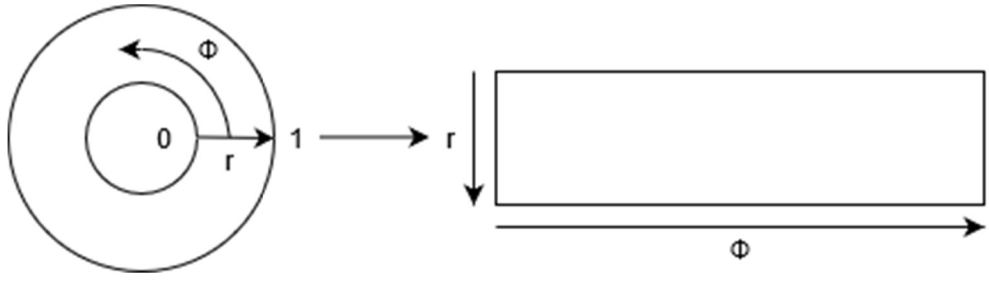

**Obrázek 4: Daugmanův model hrubého zarovnání** 

Mapování oblasti duhovky I z kartézských (x, y) souřadnic do normalizovaných polárních souřadnic (r,  $\phi$ ) je vyjádřeno následujícím způsobem:

$$
I(x(r, \phi), y(r, \phi)) \to I(r, \phi)
$$
\n(2.2)

$$
x(r,\phi) = (1-r)x_p(\phi) + rx_l(\phi)
$$
 (2.3)

$$
y(r,\phi) = (1-r)y_p(\phi) + ry_l(\phi)
$$
 (2.4)

kde *xp, yp* představují souřadnice bodů náležící vnitřní hranici duhovky a *xl, yl* jsou souřadnice bodů vnější hranice duhovky. [12]

#### **2.2.4 Extrakce a kódování rysů duhovky**

Pro porovnání dvou duhovek je ve většině případů nutné jedinečnou texturní informaci, kterou duhovka obsahuje, vyjádřit v číselné podobě. K řešení této problematiky lze použít mimo jiné techniku 2D demodulace za použití Gaborových vlnek, kterou ve své publikaci [4] popsal John Gustav Daugman. Gaborova vlna představuje součin sinusové či kosinusové funkce s Gaussovým oknem. Ve 2D prostoru je filtr popsán následujícími rovnicemi:

$$
g_e(x,y) = \frac{1}{2\pi\sigma_x\sigma_y} \cdot e^{-\frac{1}{2} \left(\frac{x^2}{\sigma_x} + \frac{y^2}{\sigma_y}\right)} \cos(2\pi\omega_{x_0}x + 2\pi\omega_{y_0}y) \tag{2.5}
$$

$$
g_o(x,y) = \frac{1}{2\pi\sigma_x\sigma_y} \cdot e^{-\frac{1}{2} \left(\frac{x^2}{\sigma_x} + \frac{y^2}{\sigma_y}\right)} \sin(2\pi\omega_{x_0}x + 2\pi\omega_{y_0}y) \tag{2.6}
$$

kde  $\omega_{x_0}$ ,  $\omega_{y_0}$  jsou frekvence harmonických funkcí a  $\sigma_x$ ,  $\sigma_y$  jsou směrodatné odchylky Gaussova okna. [13]

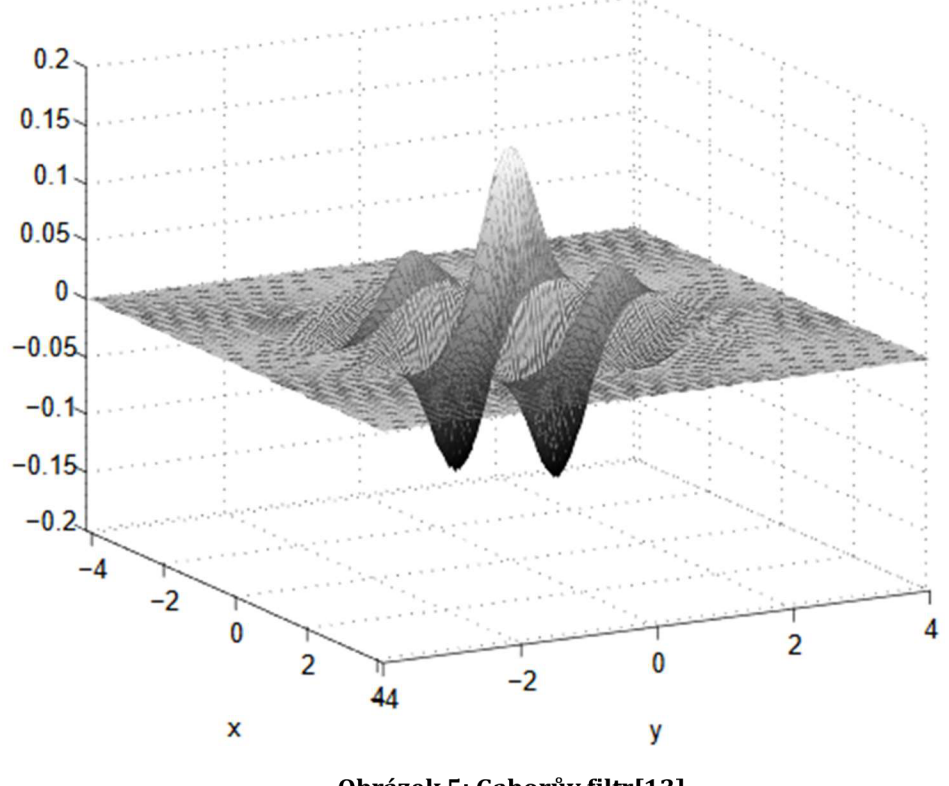

**Obrázek 5: Gaborův filtr[13]** 

Normalizovaný obraz duhovky je demodulován prostřednictvím výše definovaného filtru za účelem získání jeho fázové informace. Kódovací proces je tvořen postupným fázovým kvantováním částí vzoru duhovky za pomoci identifikace kvadrantu komplexní roviny pro každý výsledný fázor, při promítnutí dané oblasti duhovky na komplexně ohodnocené 2D Gaborovy vlnky:

$$
h_{\{Re,Im\}} = sgn_{\{Re,Im\}} \int_{\rho} \int_{\phi} I(\rho,\phi) e^{-i\omega(\theta_0-\phi)} e^{-\frac{(r_0-\rho)^2}{\alpha^2}} e^{-\frac{(\theta_0-\phi)^2}{\beta^2}} \rho d\rho d\phi \qquad (2.7)
$$

kde  $h_{\{Re,Im\}}$ může být považován za komplexně ohodnocený bit, jehož reálná a komplexní část je 1 nebo 0 v závislosti na znaménku 2D integrálu.  $I(\rho, \phi)$  je původní snímek duhovky v bezrozměrném polárním souřadném systému. Symboly  $\alpha$  a  $\beta$  určují efektivní výšku a délku vlnky na duhovce. Souřadnice  $(r_0, \theta_0)$ reprezentují polární souřadnice každého regionu duhovky a  $\omega$  je frekvence filtru. [3]

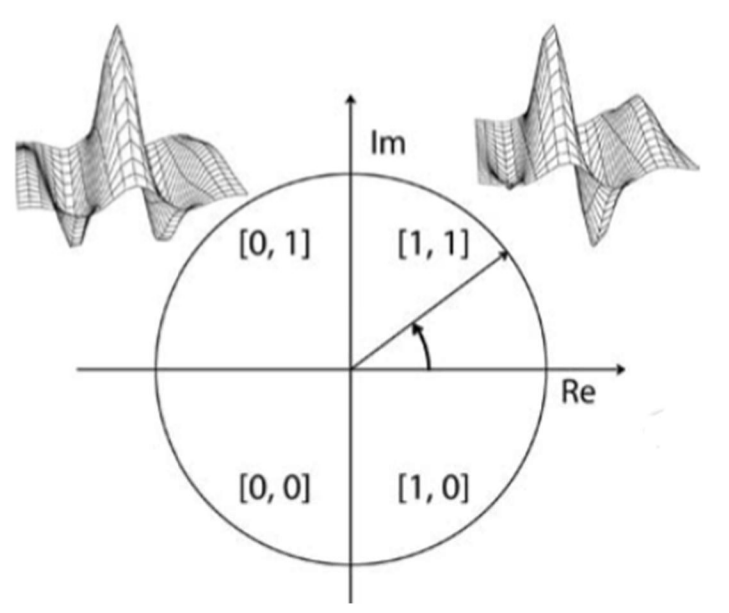

**Obrázek 6: Proces demodulace fáze použitý pro kódování vzoru duhovky [3]** 

Aplikace Gaborova filtru v extrakci specifických rysů duhovky je způsobena jeho maximálním rozlišením ve dvou doménách současně. Doména v této souvislosti představuje frekvenční oblast, časovou oblast nebo prostor. Velké množství filtrů je důsledkem Heisenbergova principu neurčitosti, který se vztahuje obecně na matematické funkce, dobře lokalizovatelné ve frekvenci, špatně lokalizovatelné v prostoru (nebo čase) a naopak. Díky těmto optimálním vlastnostem Gaborova filtru je možné v kvalitní podobě určit obsah informace i místo, kde se nachází. [3]

#### **2.2.5 Porovnání kódů duhovky**

Podobnost dvou kódů duhovky je možné zjistit výpočtem Hammingovy vzdálenosti. Tato hodnota mezi kódem duhovky A a B je dána jako suma exkluzivních součtů mezi jednotlivými bity:

$$
HD = \frac{1}{N} \sum_{j=1}^{N} A_j \oplus B_j
$$
\n(2.8)

kde N udává počet bitů. V případě zastínění části duhovky víčkem jsou pro výpočet použily pouze platné oblasti. Jestliže jsou oba vzorky získány ze stejné duhovky, Hammingova vzdálenost mezi nimi je rovna či blízká nule. K zajištění rotační konzistence je vždy jeden ze vzorků posunut doleva či doprava a následně je vypočítána odpovídající Hammingova vzdálenost. Nejnižší hodnota Hammingovy vzdálenosti je potom brána jako výsledné skóre porovnání. [2]

### **2.3 Komerční využití snímačů duhovky"**

Zařízení pro rozpoznávání duhovky mají široké uplatnění, ovšem nejčastěji se objevují na letištích. V první řadě používají místo pasů při kontrole častých cestujících letadly, pro zrychlený vstup pilotů a členů posádek a v neposlední řadě také pro kontrolu dříve vyhoštěných osob ze země. Další aplikace systému jsou nasazeny v jaderných elektrárnách, věznicích a bankovních trezorech. Rozpoznání duhovky se používá také v domech pro přístup osob a fyzického řízení domu. V oblasti mobilních telefonů se skenování oční duhovky využívá pro odemčení mobilního telefonu. Hlavním průkopníkem tohoto způsobu přístupu je firma Samsung. [3]

Mezi přístroje objevujících se na se trhu řadí i IrisAccess 4000. Jedná se o identifikační systém pro snímání očních duhovek vyráběné firmou LG. Při snímání duhovky je možné, aby snímaná osoba stála až 36 cm od přístroje. Pokud pozorovatel nosí brýle nebo kontaktní čočky, je nutné, aby si tyto prvky na korekci zraku sundal. Člověk se před snímač postaví tak, aby polopropustné zrcadlo měl přímo před sebou. Na bocích zařízení se nachází tlačítka pro natáčení jednotky v závislosti na výšce osoby. Ve středu zrcadla se nachází červené světlo. Toto kolečko reaguje na správnou pozici člověka. V případě, že člověk stojí špatně, hlasový systém ho navádí, jak má upravit svoji snímací pozici. V okamžiku, kdy je člověk ve správné poloze, tak dojde ke změně červeného kolečka na zelené, ozve se zvuk fotoaparátu a snímání je ukončeno. Celý tento proces při správném využívání hlasové nápovědy trvá v průměru okolo 10 vteřin. [17]

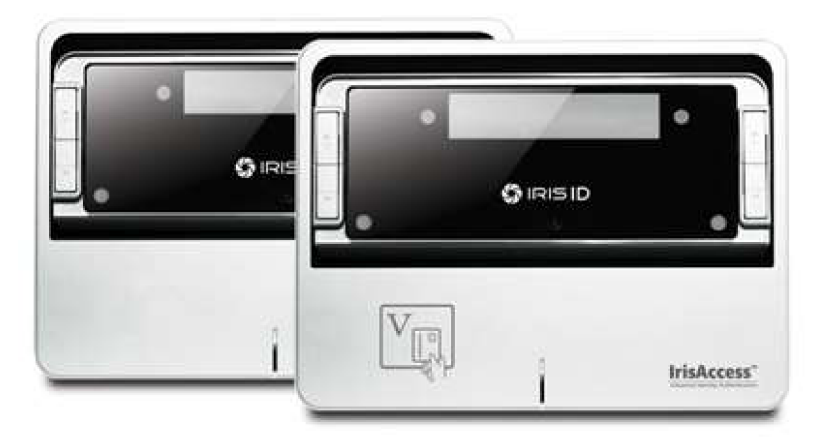

**Obrázek 7:Snímací systém Iris Acces 4000 [18]** 

**3 NÁVRH SYSTÉMU PRO AKVIZICI DUHOVKY** 

Tato kapitola se věnuje výběru a vzájemnému uspořádáním jednotlivých komponent v akvizičním systému, který zajistí získání kvalitních snímků oční duhovky.

### **3.1 Řídící a výpočetní jednotka**

Funkci řídící a výpočetní jednotky v navrhovaném systému reprezentuje Raspberry Pi 2 Model B. Jádrem tohoto jednodeskového počítače o velikosti platební karty, jež byl navržen firmou Raspberry Pi Foundation pro výukové účely, je multimediální procesor typu SoC Broadcom BCM2836. Znamená to tedy, že většina systémových komponent, nevyjímaje hlavní procesor Cortex-A7, je integrována do jediné součástky. Použití výše zmíněného procesoru Broadcom BCM2836, který zastupuje architekturu typu ARM, nepředstavuje pro Raspberry Pi vysoké nároky na spotřebu elektrické energie, což lze považovat za jednu z největších výhod tohoto řídícího systému.

Při výběru operačního systému se neskýtá několik možností. Jako nejvhodnější varianta se z důvodu podpory od firmy Raspberry Pi Foundation jeví linuxová distribuce, která se nazývá Raspbian.

Aby mohlo zařízení komunikovat s okolními periferiemi, nachází se na desce několik konektorů. Pro výstup v podobě videa má uživatel možnost využít konektor typu HDMI. V případě připojení plochých displejů mobilních telefonů nebo tabletů je vhodné použít specializovanější konektor DSI: Získání zvukového výstupu naopak zajišťuje přítomný jack o velikosti 3,5 mm. Na Raspberry Pi se dále nachází 4 USB porty, pomocí nichž lze například zajistit přidružení klávesnice či myši, ethernetový vstup, otvor pro umístění SD karty a CSI slot, který slouží k připojení kamerového modulu. Nelze taktéž zapomenout na soubor 40 vstupně-výstupních programově ovladatelných pinu, který se nazývá GPIO.

Počítač Raspberry Pi je napájen pomocí malého konektoru mikro USB. Jedná se o stejný konektor, kterým je vybavena většina smartphonů a některé tablety. Počítač Pi ale má vyšší spotřebu než tyto zařízení a ke svému fungování vyžaduje až 700 mA. [5]

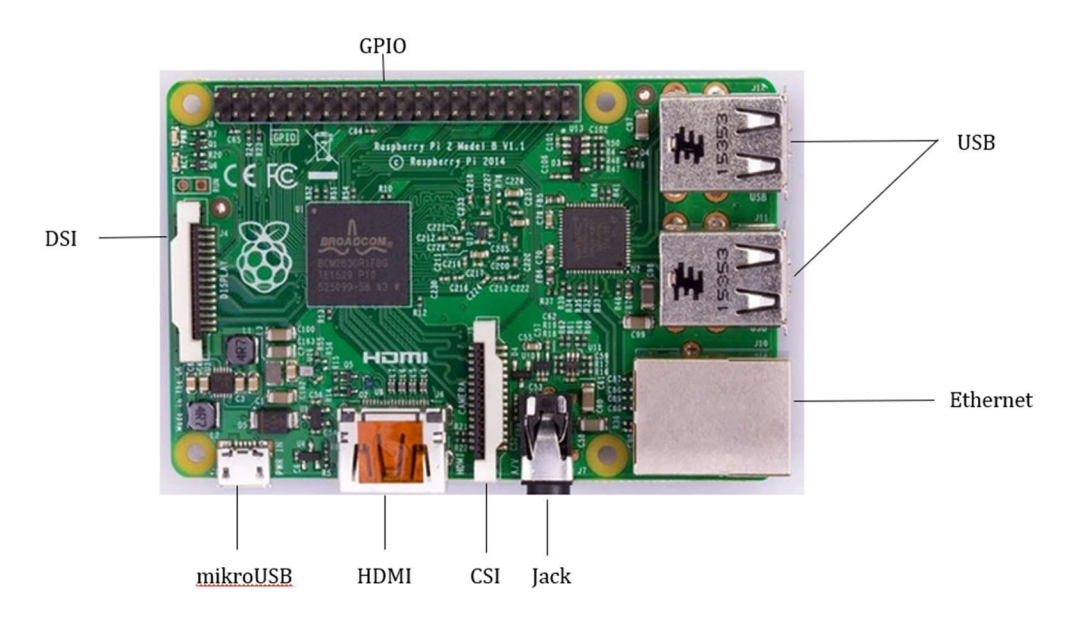

**Obrázek 8. Raspberry Pi [6]** 

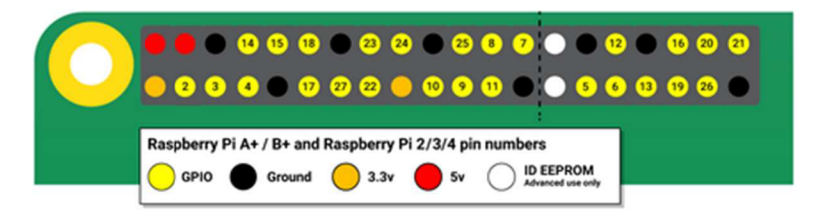

**Obrázek 9. Schéma zobrazující konektor GPIO [7]** 

### **3.2 Optický snímač**

Při volbě vhodného snímacího zařízení byl brán ohled na doporučení použití kamery bez infračerveného filtru, což v kombinaci s vhodně zvoleným infračerveným osvětlením pomůže snímat více texturní informace. Vybrána byla kamera Raspberry Pi NoIR Camera V2, která se zdá vypadat z důvodu dobré kompatibility s počítačem Raspberry Pi 2 Model B jako nejlepší možné řešení.

Snímač je vybaven 8 Mpx Sony IMX219 CCD čipem, který umožnuje získat fotografie v rozlišení o velikosti až 3280x2464 px a videa v kvalitě 1080 px při rychlosti 30 snímků za vteřinu nebo 720 px pro rychlost 60 snímků za vteřinu. [8]

Kamera disponuje pevnou ohniskovou vzdáleností 3,04 mm bez možnosti dalšího ostření. Od akvizičního systému je požadováno, aby z důvodu dalšího zpracování byly získané snímky dostatečně detailní, ale zároveň ostré. Jelikož rovina ostrosti kamery Raspberry Pi NoIR Camera V2 je ve vzdálenosti okolo 0,5 m, kamera není schopna obrázky dané kvality zaznamenat.

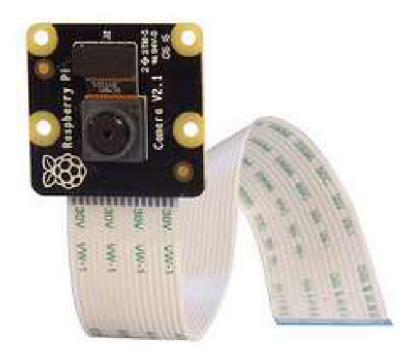

**Obrázek 10: Raspberry Pi NoIR Camera V2 [9]** 

### **3.3 Čočka**

Výše zmíněný problém lze poměrně snadno vyřešit umístěním spojné čočky před optický snímač. Na základě potřebných vlastností a dostupnosti na trhu byla vybrána ploskovypuklá čočka o průměru 36 mm s ohniskovou vzdáleností 85 mm.

Aplikace spojné čočky je podložena její vlastností, kdy při umístění předmětu do vzdálenosti menší, než je ohnisková vzdálenost spojky vzniká obraz, který se nachází na stejné straně jako předmět, je zvětšený a přímý. Takto vzniklý obraz se jeví pro kameru jako předmět, avšak jeho zvětšení vzhledem k reálné duhovce umožní poměrně detailní nasnímání duhovky. Vhodnou vzdálenost snímané osoby od čočky lze snadno vypočítat ze zobrazovací rovnice.

$$
\frac{1}{p} + \frac{1}{q} = \frac{1}{f}
$$
 (3.1)

kde p je předmětová vzdálenost, q je obrazová vzdálenost a f je ohnisková vzdálenost čočky. [10]

Jestliže se bere v úvahu podmínka, aby nasnímaný obraz zůstal ostrý, bude minimální předmětová vzdálenost spojné čočky 0,5 m. Ohnisková vzdálenost je 85 mm, a tudíž lze snadno vypočítat, že optimální vzdálenost duhovky člověka a spojky je rovna asi 7,3 cm.

### **3.4 Prototyp akvizičního zařízení**

Při návrhu snímacího systému byl sestaven jednoduchý prototyp, který by později měl sloužit jako vzor pro konstrukci konečného zařízení.

Téměř všechny komponenty, jež mají určitou úlohu v procesu akvizice duhovky, jsou umístěny ve speciálně upravené krabičce. Zde je vhodné se zmínit o možnosti jemného nastavení pozice kamery, což by v určitých situacích mělo obsluze pomoci s doostřením obrazu. Krabička je poté připevněna na výškově nastavitelný stativ, což umožňuje snímat vzrůstově odlišné jedince.

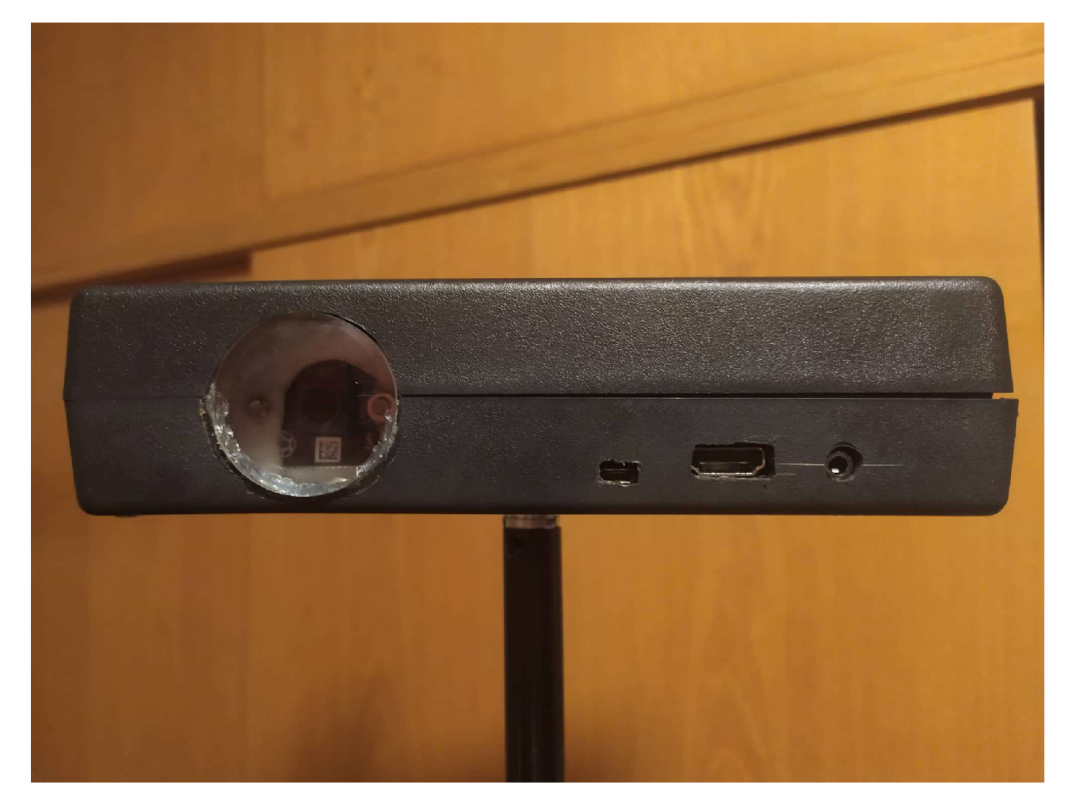

**Obrázek 11. Prototyp akvizičního zařízení.** 

Při návrhu zařízení je taktéž nutné zohlednit nutnost přítomnosti osvětlení. Z mnoha způsobů realizací osvětlení, jež jsou publikovány v odborných článcích, byl při tvorbě prototypu využit popis J. G. Daugmana, který je považován za jednoho z nejvýznamnějších vědců v oblasti biometrie duhovky. Jak je ukázáno na Obrázku 7, jedná se o velmi jednoduché provedení. V našem případě jsme pro jednoduchost uvažovali, že rovina osvětlení svírá s rovinou kamery úhel o velikosti přibližně 45°. Vzdálenost aparátu osvětlení, který je připevněn na statívu, a dna krabičky je proto přibližně stejná jako vzdálenost mezi čočkou a snímanou osobou. [11]

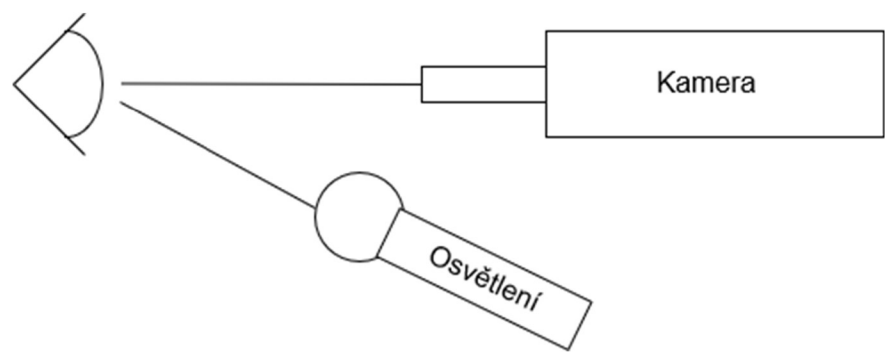

**Obrázek 12. Daugmanův popis akvizičního systému.** 

Před zhotovením výsledného zařízení je taktéž nutné vyřešit problém, který s sebou přináší malá hloubka ostrosti vytvořené optické soustavy. Hloubka ostrosti je definovaná jako vzdálenost, o kterou je možné pohnout objektem, aby nedošlo k jeho rozostření. V našem případě se jedná o interval mezi hodnotou vypočítanou v kapitole 3.3 a ohniskovou vzdáleností čočky, konkrétně tedy mezi 7,3 cm a 8,5 cm. Jelikož není u kamery Raspberry Pi Camera NoIR V2 možné modifikovat ohniskovou vzdálenost ani velikost clony, výše uvedená hodnota hloubky ostrosti je neměnná. Aby byla zachována jistota ostrého obrázku při téměř každém snímání, je vhodné doplnit návrh snímače o opěrku hlavy.

### **3.5 Osvětlení**

Osvětlení lze považovat za jeden z nejdůležitějších činitelů rozhodujících o výsledné kvalitě pořízených fotografií duhovky. O vhodnosti daného osvětlení rozhoduje několik důležitých faktorů.

V první řadě je nutné zmínit vliv pozice umístění osvětlení. Dále taktéž nelze opomenout zářivý tok zdroje. Ten je závislý na počtu použitých LED diod a zároveň jejich svítivosti. Aby se zabránilo poškození LED diod, zapojují se s nimi do série vhodné rezistory. Toto opatření sníží proud procházející LED diodou na doporučenou hodnotu, zároveň ale také sníží její svítivost.

Již při subjektivní porovnání Obrázku 8, který byl nasnímán při osvětlení pomocí jedné bílé LED diody zapojené do série s vhodným rezistorem, a Obrázku 9, jehož zaznamenání proběhlo při osvětlení dvěma bílými LED diodami, je patrné, že pro další zpracování je z důvodu přítomnosti většího počtu informací vhodnější Obrázek 9. Zvyšující se světelný tok s sebou ale přináší negativní stránku v podobě zvýšené míry nepříjemnosti pro snímanou osobu.

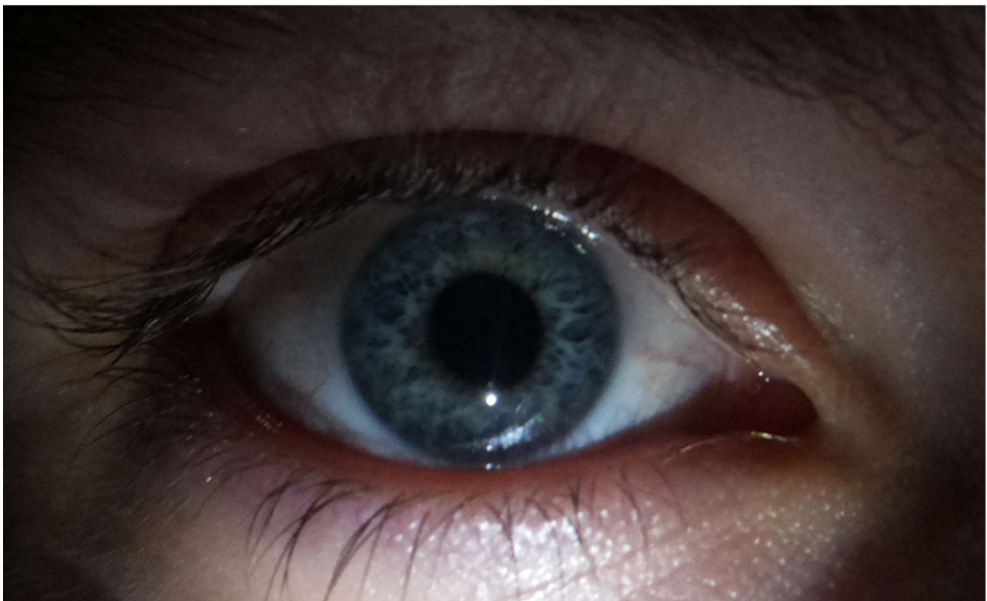

**Obrázek 13. Snímek duhovky při osvětlení jednou bílou LED diodou** 

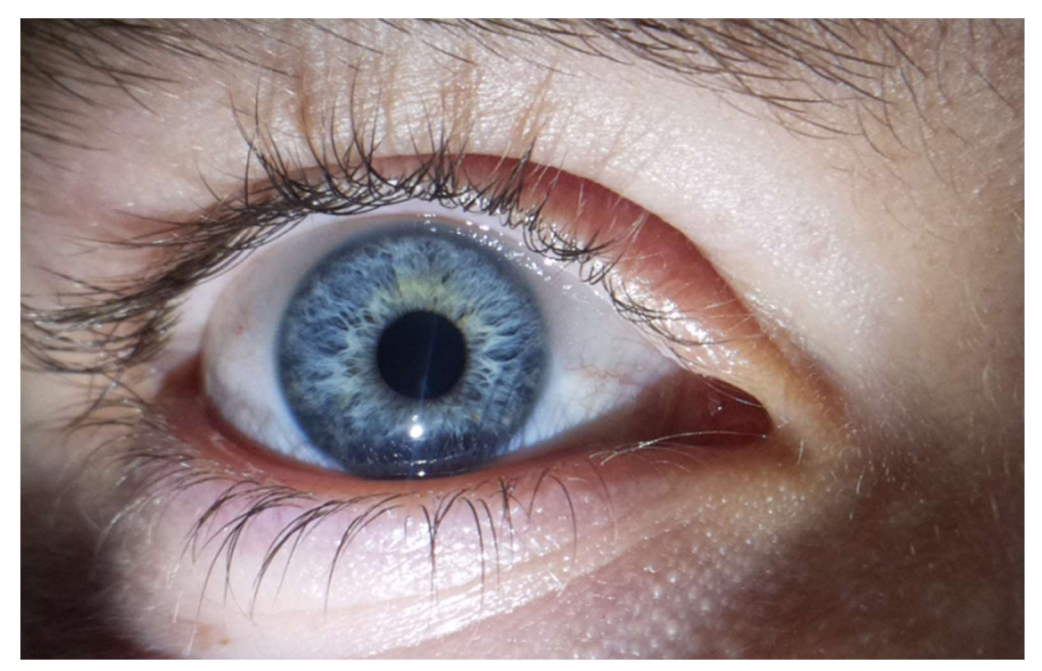

**Obrázek 14. Snímek duhovky při osvětlení dvěma bílými LED diodami** 

V odborných publikacích se poměrně často zmiňuje možnost použití infračerveného osvětlení. Melanin obsažený v duhovce infračervené záření převážně reflektuje, což způsobí odhalení více texturních informací, než je tomu v případě osvětlení viditelným světlem, které melanin ve velké míře absorbuje. Infračervené osvětlení se pro rozpoznání duhovky preferuje také proto, že je příjemnější pro uživatele, neboť neoslňuje a nezpůsobuje nepříjemné pocity z osvětlení oka. [2]

Při použití infračerveného osvětlení je klíčové zvolení záření o vyhovující vlnové délce. Na Obrázku 10 lze vidět snímek pořízený při infračerveném osvětlení o vlnové délce 850 nm. Tato vlnová délka je v různých vědeckých článcích označovaná ze doporučenou. Pro porovnání lze provést porovnání s méně vhodným osvětlením o vlnové délce 940 nm, které je zobrazeno na Obrázku 11.

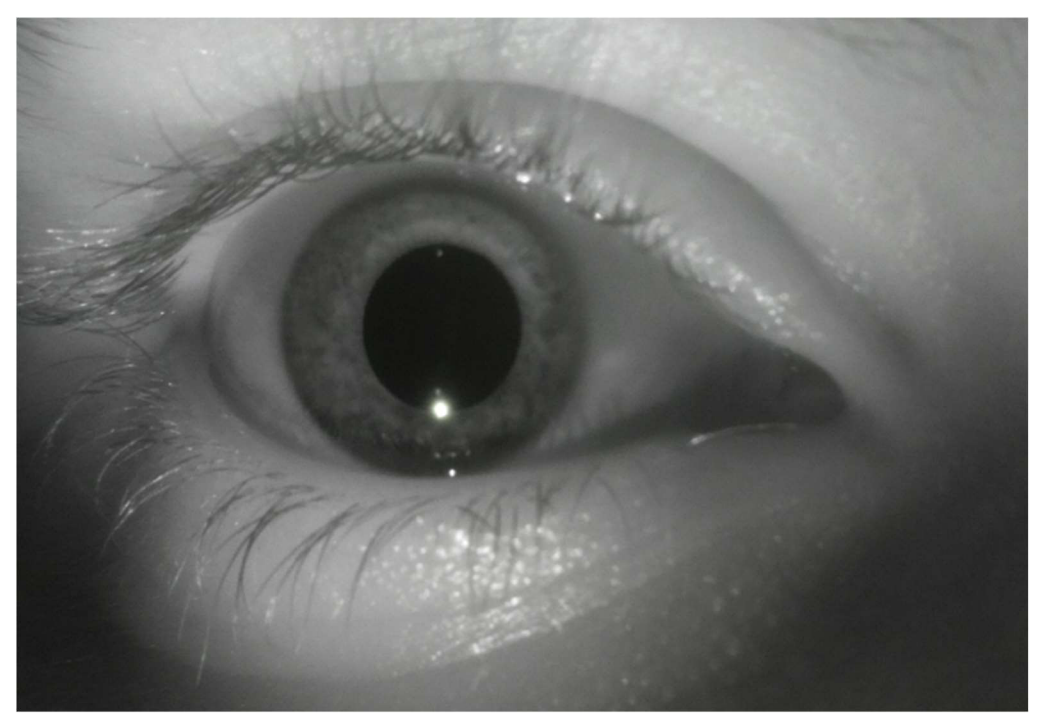

**Obrázek 15. Snímek duhovky při osvětlení IR o vlnové délce 850 nm** 

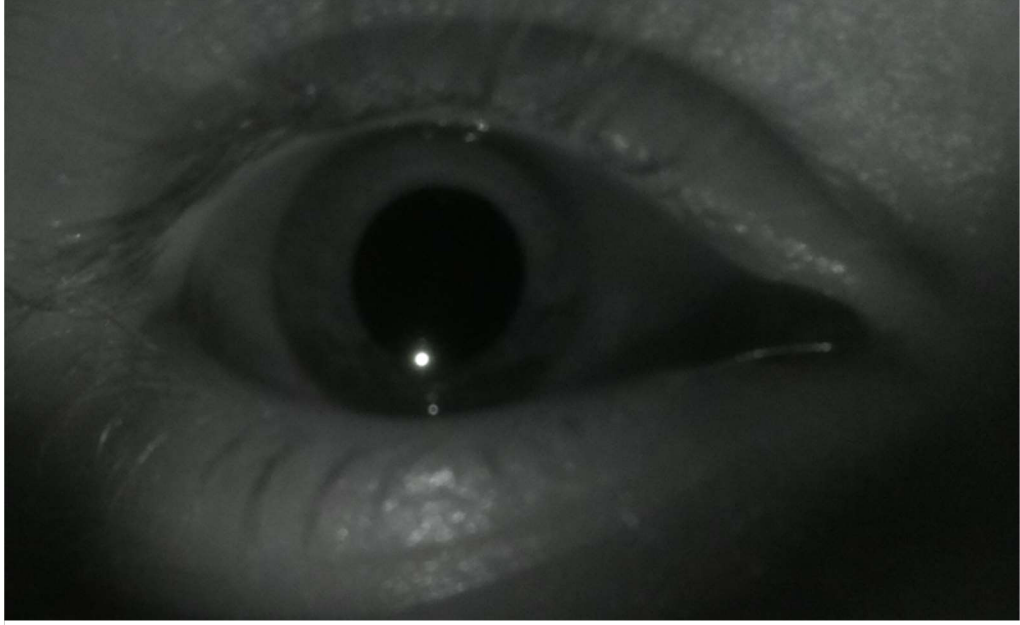

**Obrázek 16. Snímek duhovky při osvětlení IR o vlnové délce 940 nm** 

Závěrem podkapitoly rozebírající vhodné osvětlení při akvizici snímků duhovky je důležité zmínit se o vzniku artefaktů, což s tímto tématem úzce souvisí. Artefakty zcela znehodnocují informaci, která je přenášena danými pixely, a způsobují, že zasažená část duhovky musí být při dalším zpracování vynechaná. Tento problém se může vyřešit způsobem, kdy se nastavením pozice osvětlení artefakt nasměruje do oblastí, které jsou pro další zpracování nevýznamné, jako jsou zornička nebo rohovka. Omezit možnost vzniku artefaktu lze taktéž eliminací přirozeného světla, které způsobuje nekontrolovatelné odrazy, což lze vidět v levé části Obrázku 12.

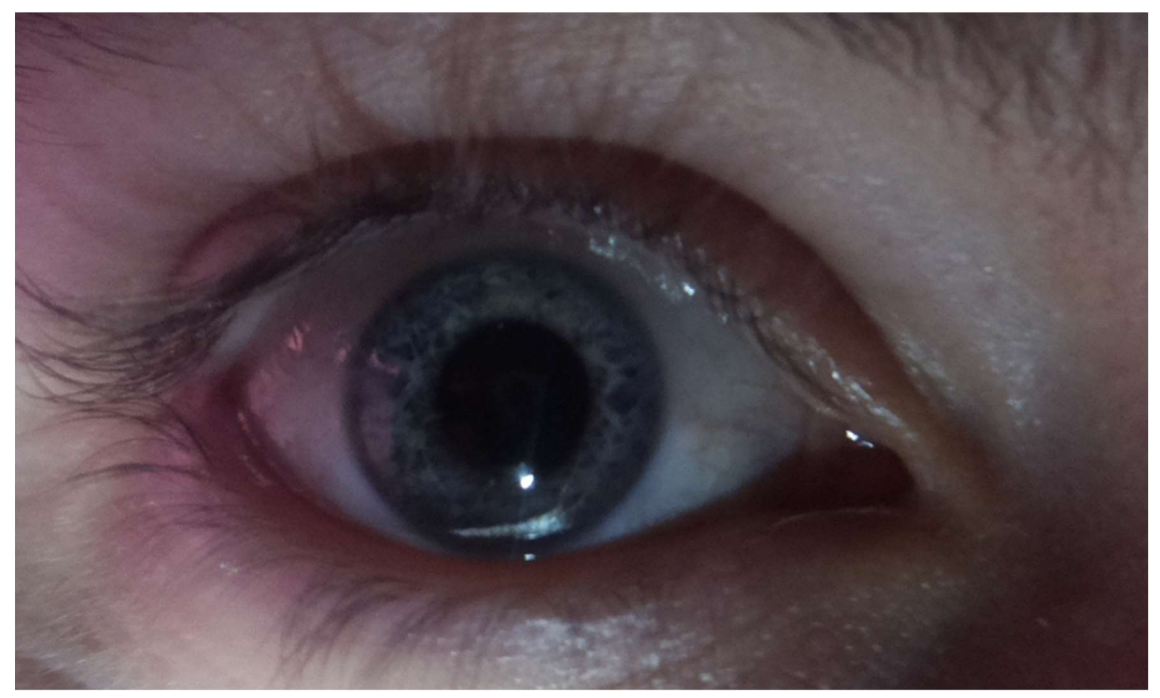

**Obrázek 17. Artefakt vzniklý v důsledku odrazu přirozeného světla.** 

## <sup>4</sup>**REALIZACE AUTONOMNÍHO ZAŘÍZENÍ**

Vlastní realizace autonomního zařízení vychází z poznatků uvedených v kapitole 3. Hlavní část snímajícího zařízení skládající se z plastové krabičky o rozměrech 185x135x45 mm, která obsahuje řídící a výpočetní jednotku, kameru a čočku, zůstala zachována z prototypu. Na výškově polohovatelný stativ byla nově umístěná podpěrka brady vyrobená z korozivzdorné oceli, která zajišťuje, že nasnímané fotky duhovky jsou ostré. Jelikož má každý jedinec odlišnou vzdálenost mezi bradou a okem, je tato část opět výškově nastavitelná.

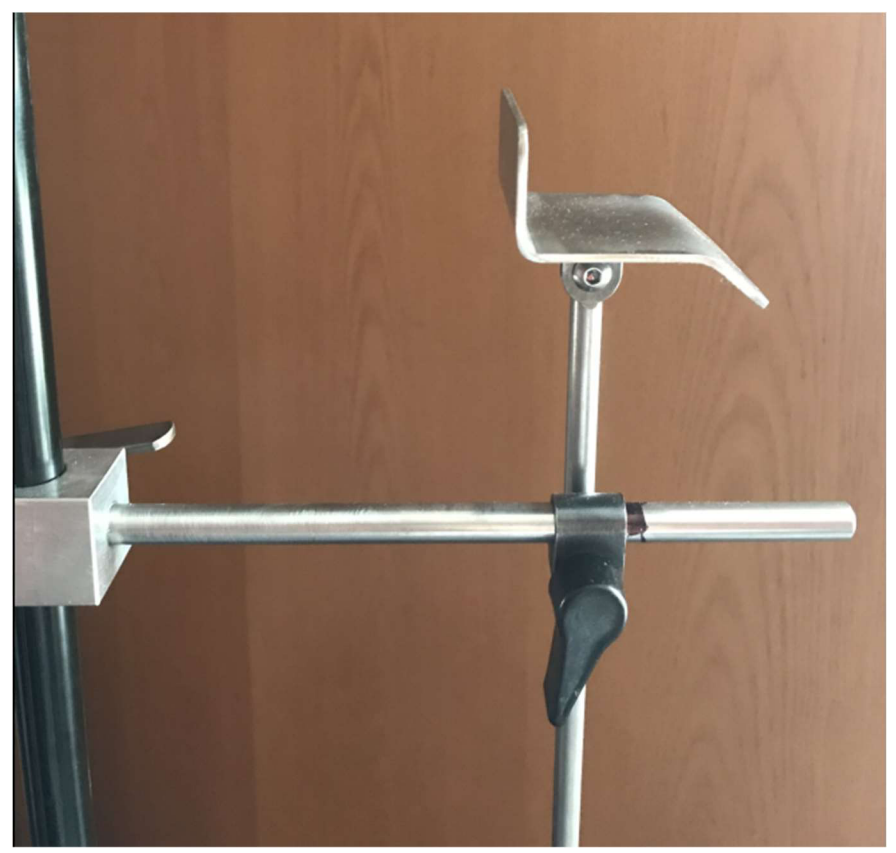

**Obrázek 18: Podpěrka brady** 

Na základě testování, které je popsané v kapitole 3.5, byla pro osvětlení duhovky zvolená varianta se dvěma bílými LED diodami. Maximální povolený proud vybraných LED diod je podle informací od výrobce 25 mA. Aplikací Ohmová zákona:

$$
R = \frac{U}{I} \tag{4.1}
$$

kde v daném případě U představuje napětí o hodnotě 3,3 V přivedené z konkrétních pinů Raspberry Pi a I je maximální povolený proud, bylo zajištěno, že do série s každou LED diodou je nutné zapojit rezistor o minimální hodnotě 132  $\Omega$ . Při zhotovení snímacího zařízení byl vybrán rezistor o hodnotě 150  $\Omega$ , což je nejbližší vyšší hodnota z řady. V takovém případě bude LED diodami protékat proud 22 mA. LED diody a rezistory jsou zapojené na nepájivém poli, které je umístěno na polohovatelném držáku vyrobeném rovněž z korozivzdorné oceli. Poloha osvětlovacího aparátu byla zvolena na základě prototypu zařízení a je detailněji popsána v kapitole 3.4.

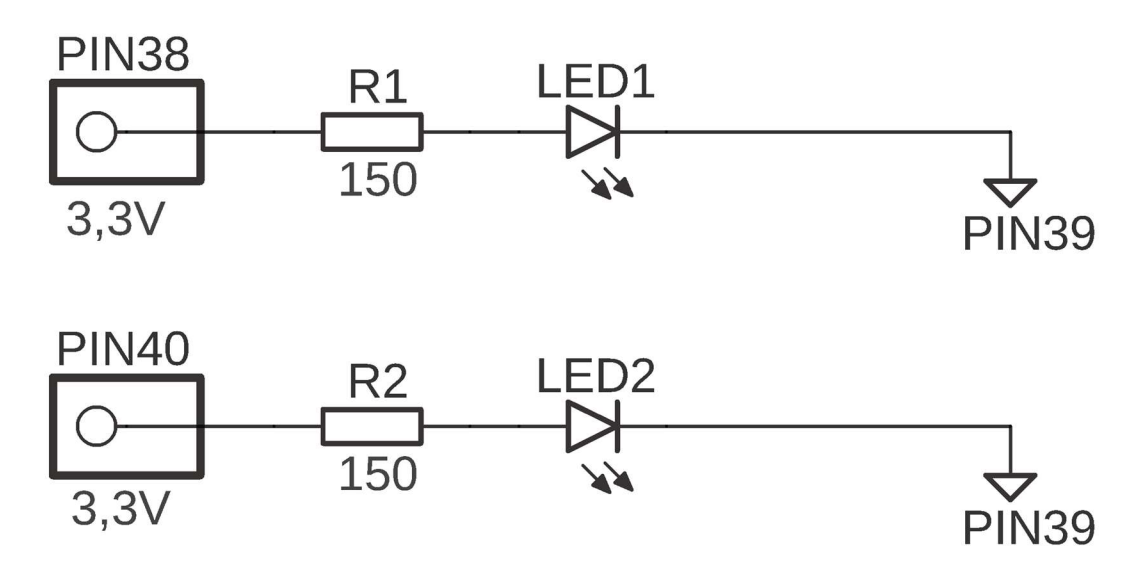

**Obrázek 19: Schéma zapojení LED diod** 

Aby mohl navržený systém fungovat jako plně autonomní zařízení, je nutné ho doplnit vhodnými ovládacími prvky. Ke snímací jednotce je proto přes konektor typu HDMI připojen monitor a přes USB porty myš a klávesnice.

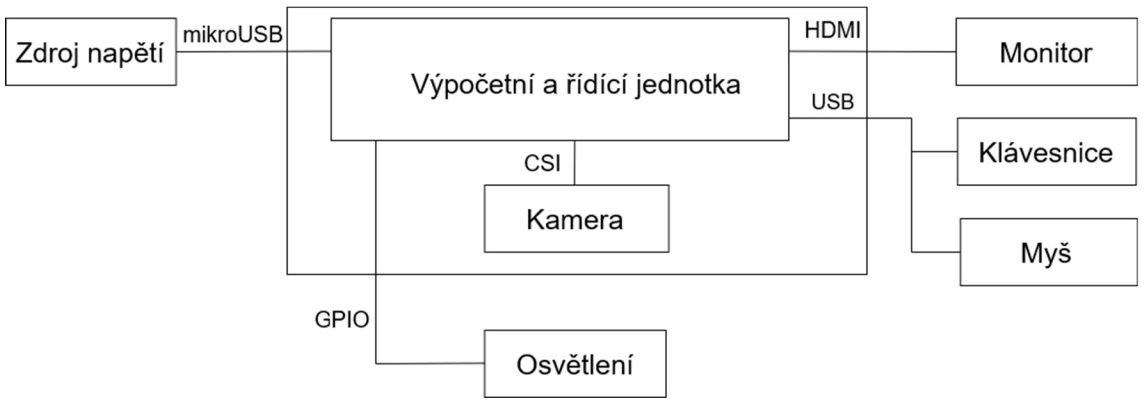

**Obrázek 20: Schéma autonomního zařízení** 

Ke spouštění akvizice a kontrole nasnímaných obrázků slouží jednoduché grafické rozhraní. Tento program je umístěn v operačním systému daného Raspberry Pi.

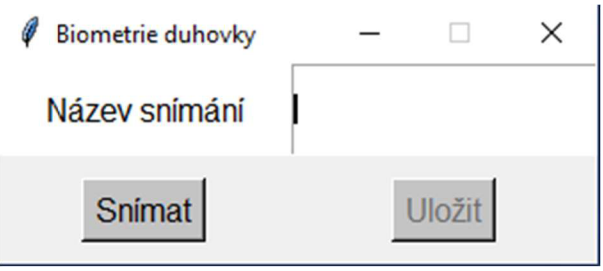

**Obrázek 21: Grafické rozhraní ovládacího programu** 

Po stisknutí tlačítka Snímat se spouští skript, který ovládá snímací jednotku. Zapne se osvětlovací aparát a za daný časový interval kamera vytvoří snímek duhovky uživatele, který se následně objeví na monitoru. V případě, že si uživatel přeje fotografii uložit, stiskne tlačítko Uložit. Obrázek se uloží do složky, jejíž umístění v adresářovém stromě je definované ve spouštěném skriptu, pod názvem, který uživatel definuje v poli Název snímání.

## **5 ZPRACOVÁNÍ OBRAZOVÝCH DAT**

Tato kapitola popisuje jednotlivé kroky zpracování obrazových dat, které vedou k extrakci specifických rysů duhovky.

### **5.1 Segmentace duhovky**

V první fázi zpracování se ze vstupního obrazu segmentuje oblast duhovky, k čemuž je nutné určit její vnitřní a vnější hranice. K jejich detekci lze přistoupit pomocí několika různých technik. V našem případě byla pro určení vnitřní i vnější hranice zvolena Houghova transformace. Této operaci ovšem předchází několik kroků předzpracování vstupního obrazu. Při porovnání Obrázku 21a Obrázku 22 je vidět, že se vývojové diagramy popisující detekci jednotlivých hranic téměř neliší. Jediným rozdílem je, že předzpracování obrazu předcházející detekci hranice zorničky, obsahuje navíc operaci prahování.

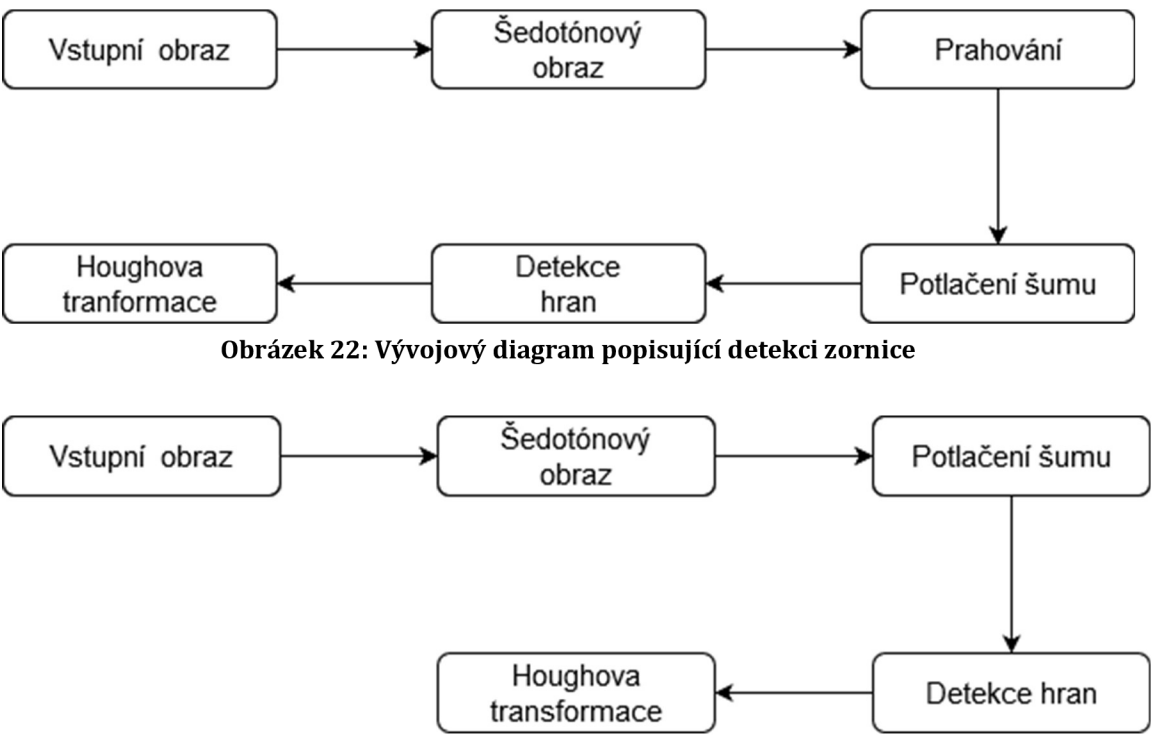

**Obrázek 23: Vývojový diagram popisující detekci vnější hranice duhovky** 

### **5.1.1 Prahování**

Prahování lze definovat jako bodovou jasovou transformaci vstupního obrazu na výstupní binární obraz. Metoda základního prahování spočívá ve volbě jednoho prahu. Hodnoty pixelů pod prahem se transformují na nulu, nadprahové hodnoty na jedničku. [14]

Jelikož má zornička černou barvu, není složité experimentálně zvolit hodnotu prahu. Na upraveném obraze jsou černě vykresleny části, které mají hodnotu jasu nižší než určený práh. Ostatní pixely jsou vykresleny bíle. Tato operace proto značně usnadní detekci hranic zornice. Ve vývojovém prostředí Python byla operace prahování implementovaná prostřednictvím funkce treshold(), která je součástí knihovny OpenCV. Práh byl zjišťován experimentálně a byl nastaven na hodnotu 35.

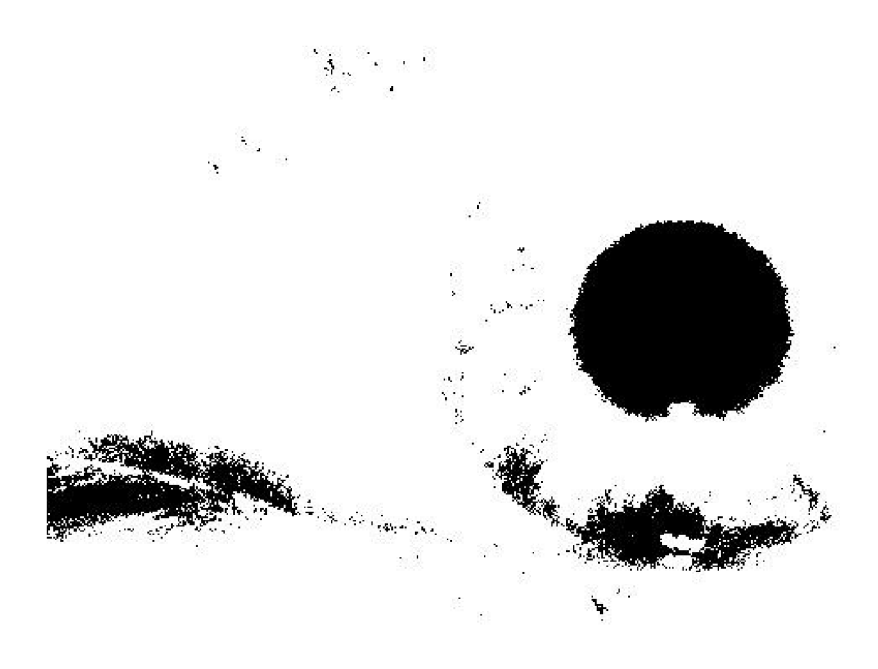

**Obrázek 24: Binární obraz** 

#### **5.1.2 Potlačení šumu**

Před hranovou detekcí je nezbytné filtrovat šum, který způsobuje velké množství falešných hran. Operace filtrování ovšem způsobuje rozostření hran a tím snižuje pravděpodobnost nalezení skutečných hran. Stojí tedy proti sobě dvě kritéria, mezi kterými se volí vhodný kompromis. [14]

V našem případě byl zvolen filtr s Gaussovským rozložením:

$$
G(x, y) = \frac{1}{2\pi\sigma^2} e^{\frac{x^2 + y^2}{2\sigma^2}}
$$
 (5.1)

kde x, y jsou souřadnice obrazu a σ je směrodatná odchylka, která udává velikost okolí, na kterém filtr pracuje. [15]

Gaussovský šum byl v Pythonu vytvořen pomocí funkce GaussianBlurQ. Zásadním faktorem pro úspěšnou filtraci šumu a s tím související vydařenou detekci hran je správné zvolení velikosti masky filtru. Na Obrázku 24 lze vidět, že při použití masky s velikostí 5x5 dochází k nedostatečnému odfiltrování šumu a následné detekci falešných hran. Naopak Obrázek 35 demonstruje vhodně zvolenou velikost masky.

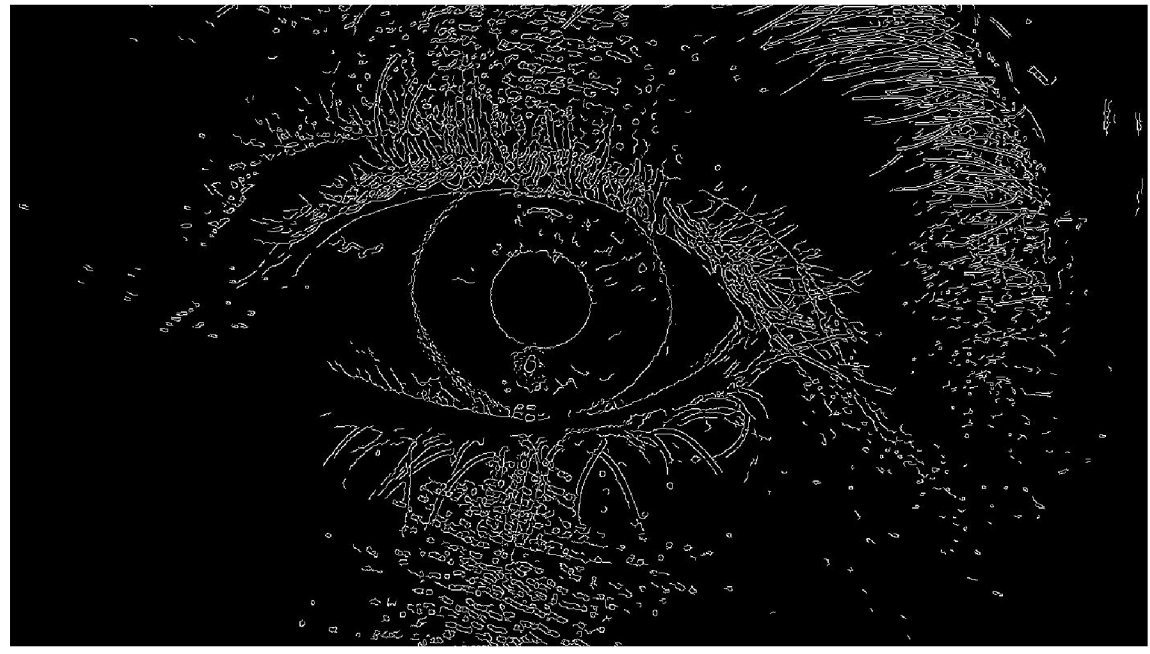

**Obrázek 25: Detekce hran duhovky po odfiltrování šumu Gaussovým filtrem s velikostí masky 5x5** 

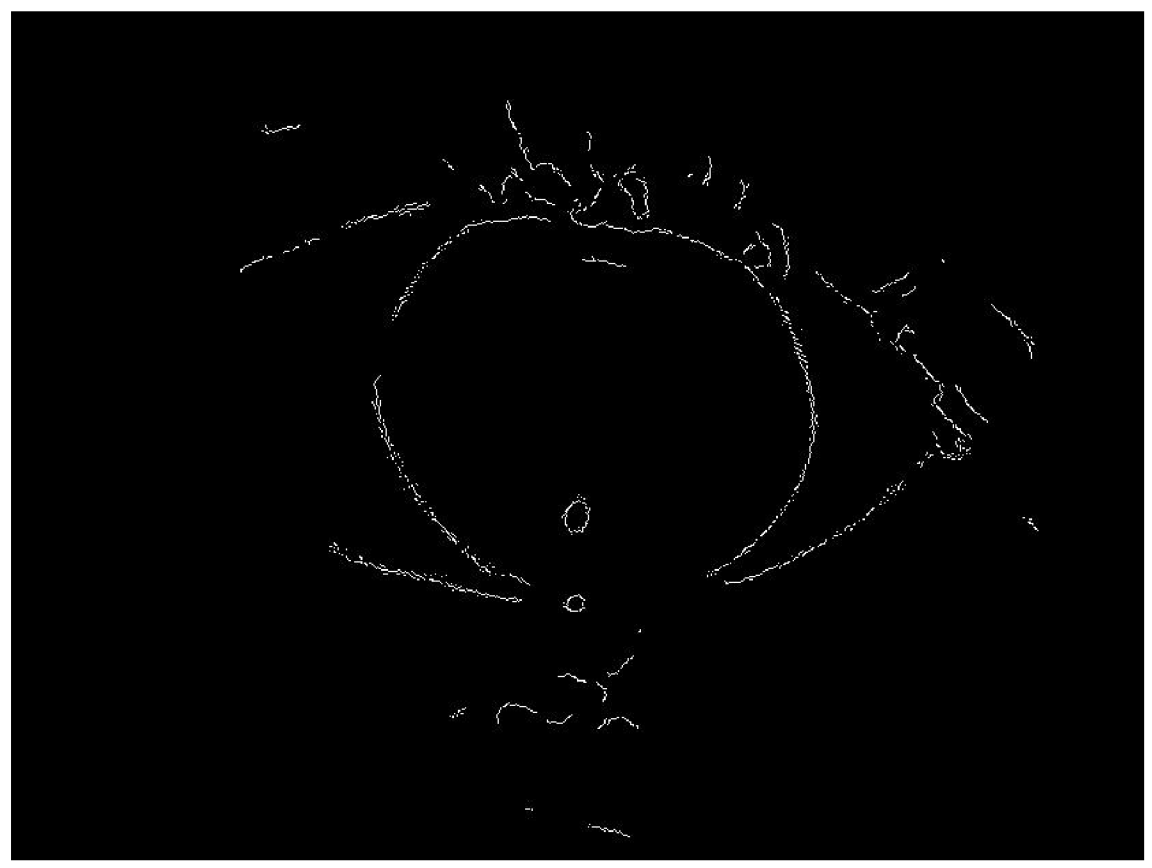

**Obrázek 26: Detekce hran duhovky po odfiltrování šumu Gaussovým filtrem s velikostí masky 31x31** 

### **5.1.3 Detekce hran**

Pro určení hran byl po experimentálním testování zvolen Cannyho hranový detektor, který představuje posloupnost několika na sebe navazujících kroků. Nejprve jsou pomocí některého ze standardních detektorů, jako jsou například masky Prewittové či Sobela, nalezeny hrany v obraze a je vypočítána absolutní hodnota a směr gradientu. Následně se určí směr hrany v každém bodu a normalizuje se do jednoho směru, kterými jsou směry horizontální, vertikální a dva diagonální. V dalším kroku se sledováním hrany potlačí všechny pixely, které nejsou vyhodnoceny jako hranové. Nakonec je aplikováno prahování s hysterzí. V tomto mechanismu jsou určeny dva prahy, vyšší  $T_H$  a nižší  $T_L$ . Nejprve jsou hodnoty vyšší než práh  $T_H$  uznány jako hrany a hodnoty nižší než  $T_L$  zamítnuty. Hodnoty ležící v intervalu <T<sub>L</sub>, T<sub>H</sub>> jsou následně definovány jako hrana pouze v případě, že v aktuální iteraci sousedí s některým z bodů uznaných v předešlých iteracích za hranu. Algoritmus se provádí až do okamžiku, kdy se výsledný obraz nezmění ve dvou po sobě jdoucích průchodech. [14] [16]

V prostředí Python byl Cannyho detektor implementován prostřednictvím funkce Canny(), jejíž vstupy představuje obraz, který je zbavený šumu, a dva prahy, které jsou potřebné pro techniku prahování s hysterzí.

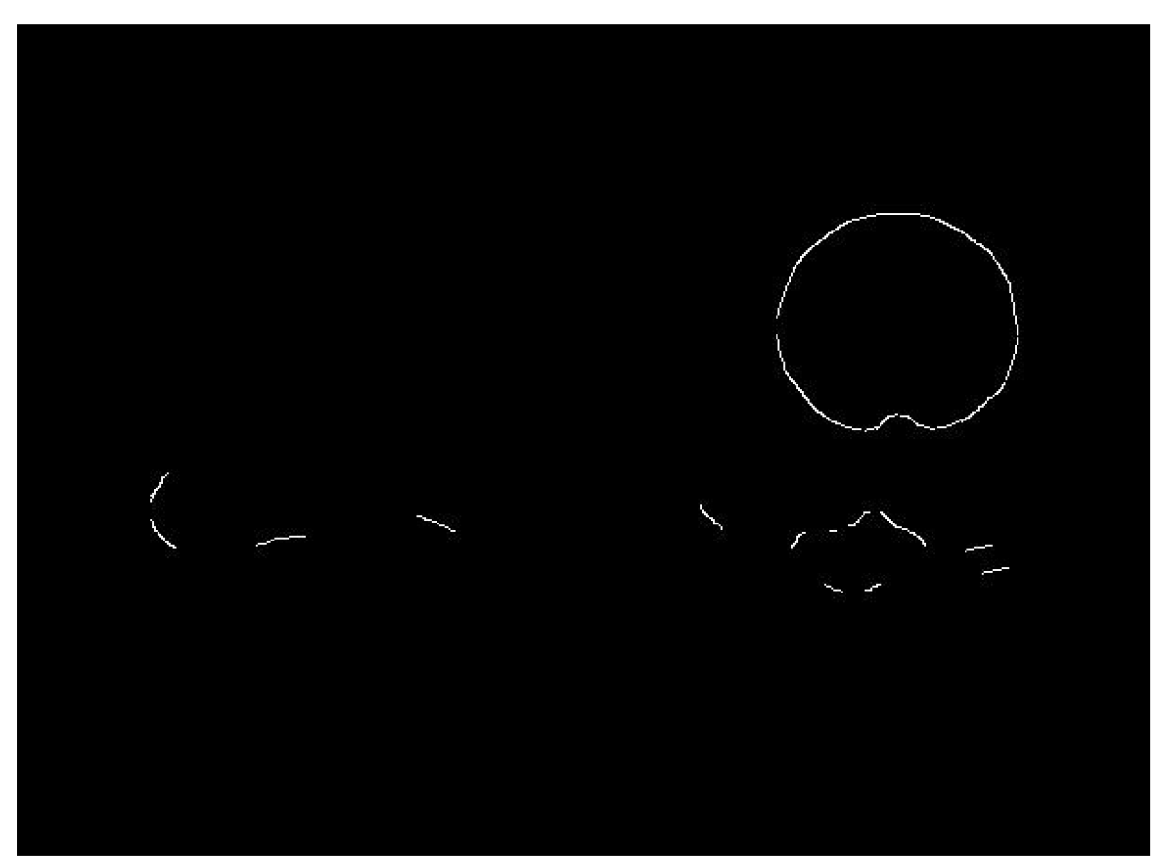

**Obrázek 27: Detekce hrany zornice pomocí Cannyho detektoru** 

### **5.1.4 Houghova transformace**

V závěrečném kroku detekce vnitřních a vnějších hranic duhovky byla aplikována Houghova transformace. Tato technika se využívá k hledání objektů známých tvarů, které je možné popsat rovnicí. Jedná se tedy o hledání vektoru parametrů p hledané křivky s rovnicí f(p)=0, tak aby křivka optimálně procházela dostupnými úseky hran ve vstupním obraze. Každý pixel náležící k některé hraně může být potenciálně částí hledané křivky. V parametrickém prostoru existuje pro každý hranový pixel množina bodů p vyhovujících dané rovnici křivky. Průsečík křivek v parametrickém prostoru pak reprezentuje vektor parametrů p křivky, která optimálně reprezentuje hledaný objekt.

V případě vyhledávání kružnic je parametrický prostor třírozměrný, protože kružnice je podle své obecné rovnice popsána trojicí parametrů:

$$
(x - x0)2 + (y - y0)2 = r2
$$
 (5.2)

kde r značí poloměr kružnice a xo a yo souřadnice středu. Body prostoru, tedy souřadnice (x, y), které vyhovují rovnici 5.2, jsou body náležící kružnici. Jestliže jsou všechny body původní kružnice považovány za středy nových kružnic s poloměrem rovným původní kružnici, nové kružnici se protnou v jednom bodě, který koresponduje se středem původní kružnice. Obecně je ale poloměr hledané kružnice neznámý, a proto musí být výše popsaná transformace provedena několikrát pro různé poloměry, což vede na třírozměrný parametrický prostor. Kružnice v originálním prostoru se do parametrického Houghova prostoru promítne jako kužel a při vyhodnocení prostoru se hledá souřadnice, kde dochází k průniku největšího množství kuželů. [14]

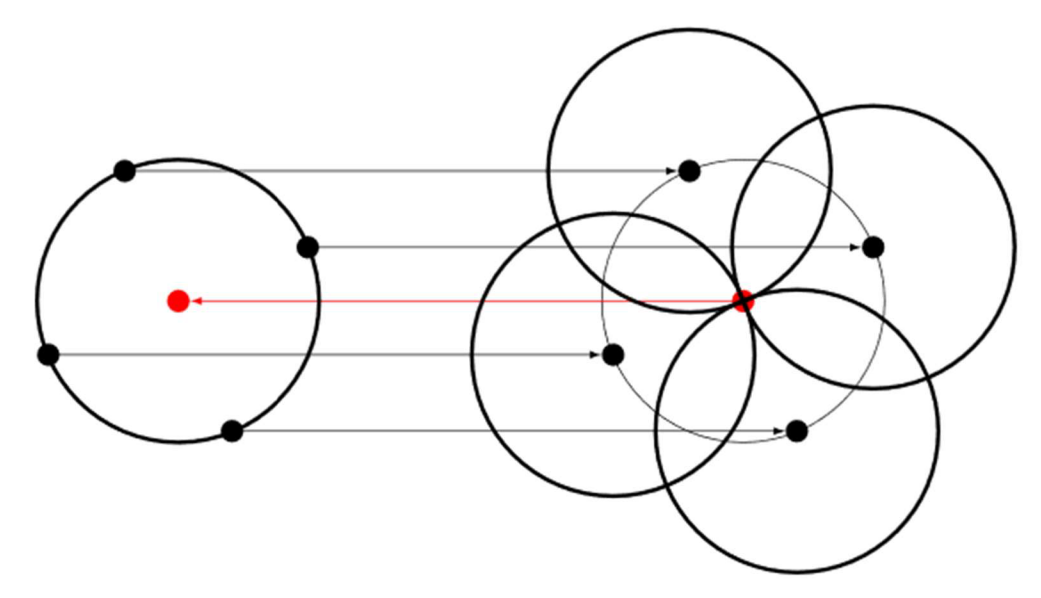

**Obrázek 28: Schématické znázornění vlastnosti kružnice, která je využívaná při Houghově transformaci [14]** 

#### **5.2 Normalizace**

Pro normalizaci segmentované duhovky byla vybrána metoda Daugmanova modelu hrubého zarovnání, která je detailněji popsána v kapitole 2.2.3. Hlavní důvodem tohoto výběru je fakt, že tento způsob normalizace ve výpočtu zohledňuje možnost různých souřadnic středů kružnic, které představují vnitřní a vnější hranice duhovky. Při implementaci je nutné zvolit dostatečně malé kroky úhlů a vzdálenosti od hranic duhovky, abychom pokryli co největší část duhovky.

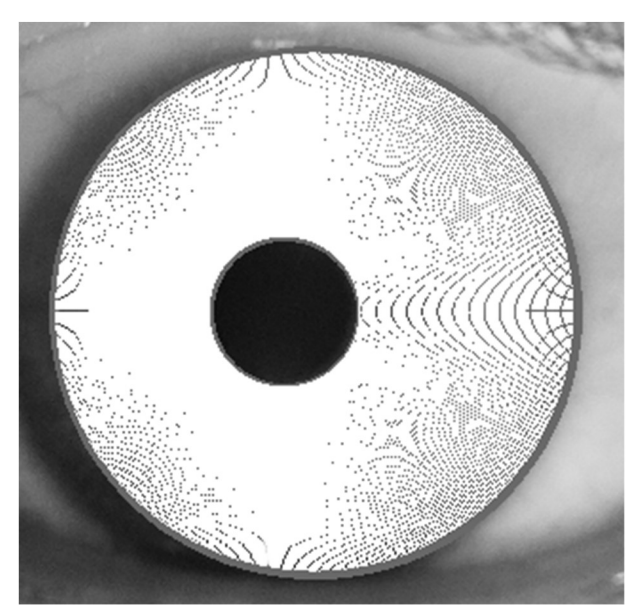

**Obrázek 29: Nepodařená normalizace** 

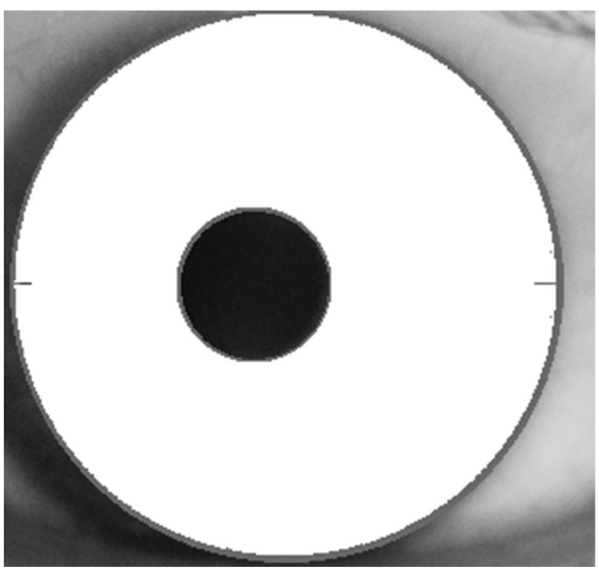

**Obrázek 30: Správně normalizovaná duhovka** 

Před dalším zpracováním je vhodné u normalizovaného snímku zvýšit kontrast. Na normalizovaný obrázek duhovky byla proto aplikována metoda zvaná ekvalizace histogramu, což je neklesající lineární transformace. Tato operace si klade za cíl vytvořit obraz, který bude mít přibližně rovnoměrné rozložení jasových hodnot v histogramu. [14]

V programovém prostředí Python byla ekvalizace histogramu provedena pomocí funkce equalizeHist(), která je taktéž součástí knihovny OpenCV.

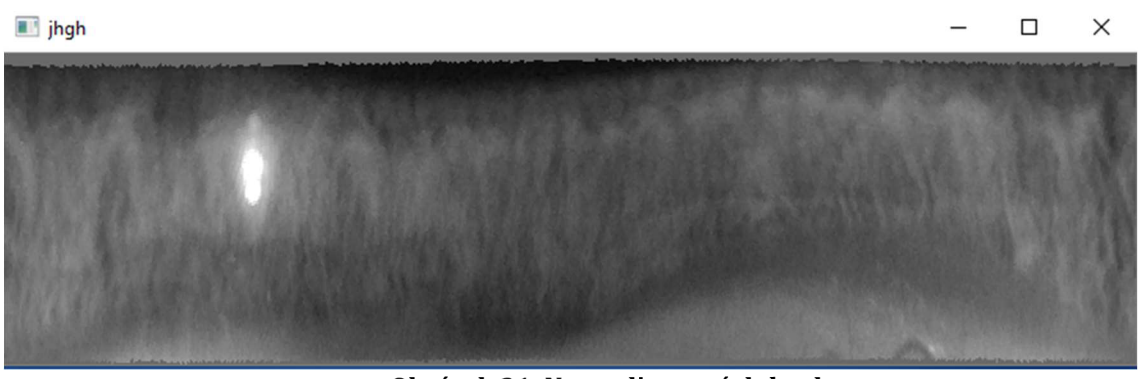

Obrázek 31: Normalizovaná duhovka

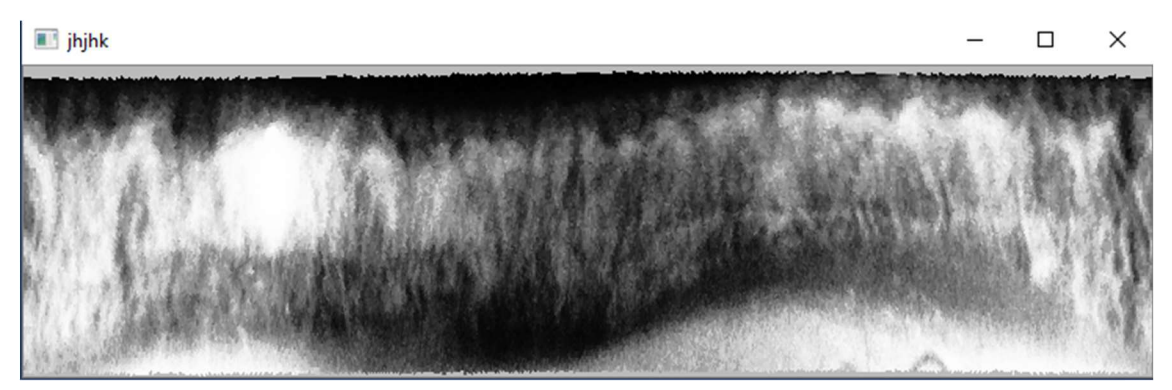

Obrázek 32: Normalizovaná duhovka se zvýšeným kontrastem

## **6 DATABÁZE NASNIMANYCH OBRAZU A HODNOCENÍ JEJICH KVALITY**

Ve fázi testování zařízení bylo nasnímáno 10 dobrovolníků. Při výběru testovaných byl kladen důraz na variabilitu, aby se v databázi nacházeli snímky oči různých barev a různých velikostí. S ohledem na konstrukční provedení akvizičního zařízení byly snímané pouze levé oči. Výsledná databáze obsahuje pro každou osobu tři snímky, celkový počet fotografií je tak třicet.

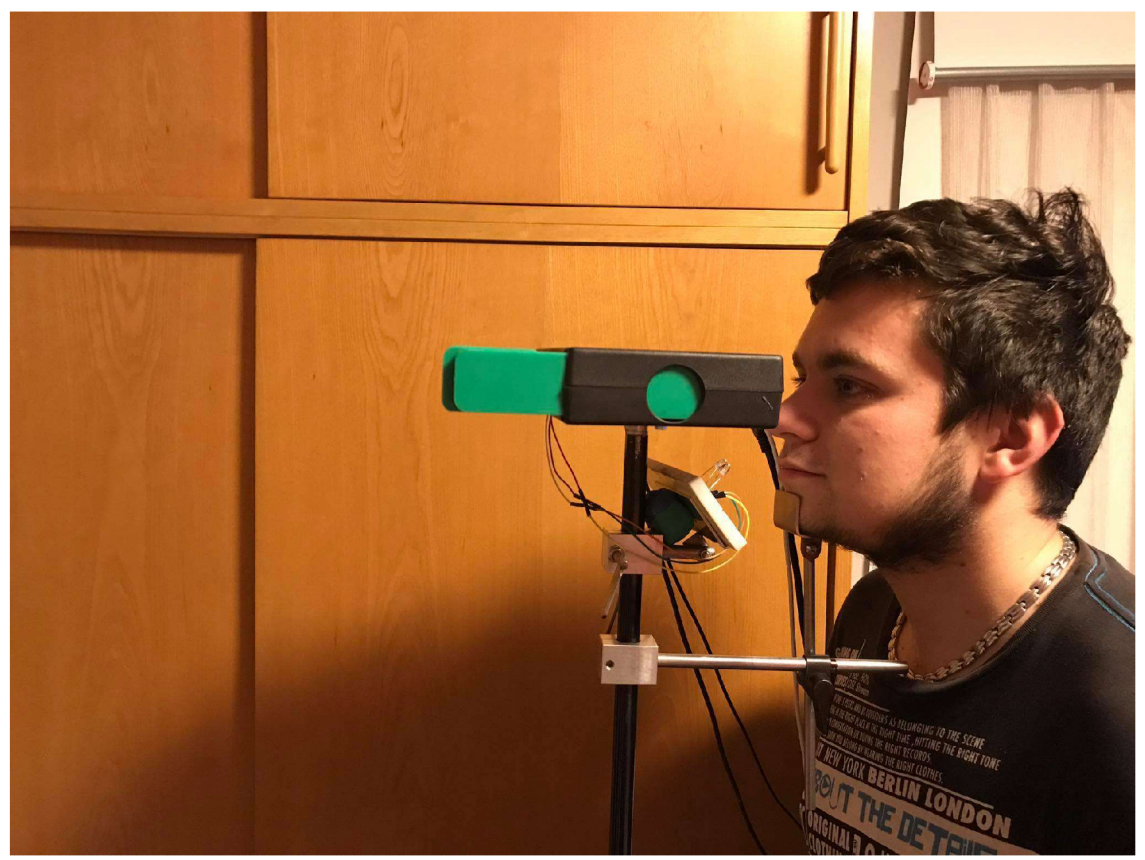

**Obrázek 33: Průběh snímání** 

### **6.1 Vyhodnocení lokalizace duhovky**

Skript popisující segmentaci duhovky byl otestován na všech snímcích přítomných v databázi. Následně bylo provedeno vyhodnocení úspěšnosti detekce vnitřní a vnější hranice duhovky.

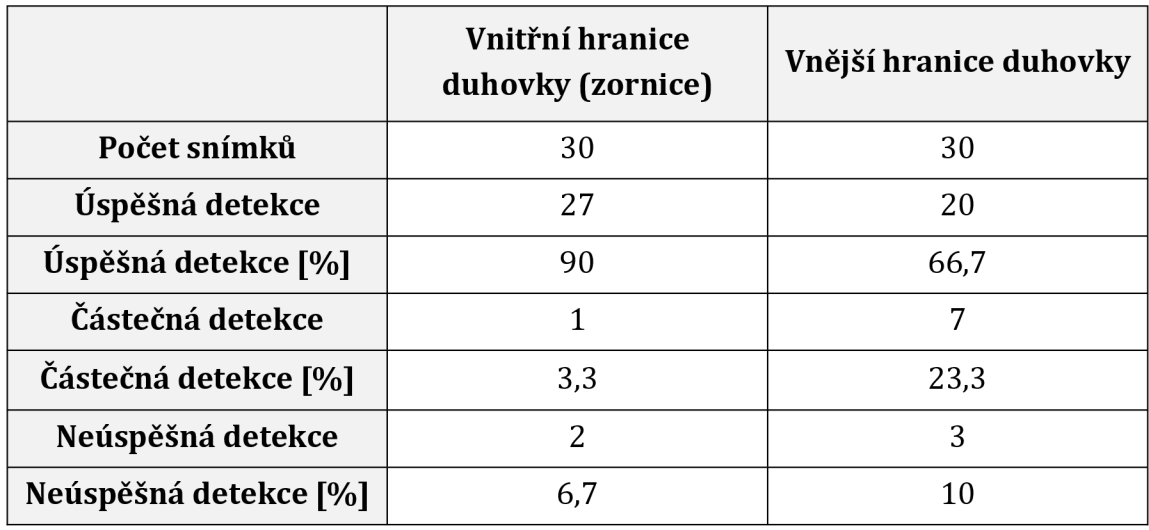

**Tabulka 2: Výsledky detekce hranic duhovky** 

Vnitřní hranice duhovky byla správně určena v 90 % případů. Implementaci detekce zornice lze tudíž považovat za úspěšnou. Při interpretaci výsledků je ovšem nutné uvažovat skutečnost, že testování proběhlo na databázi, která neobsahuje velký počet snímků. Velikost zornice je velice variabilní, pro úspěšnou detekci je nezbytné nastavit vhodný rozsah potenciálních poloměrů. Ovšem větší interval poloměrů s sebou přináší vyšší výpočetní čas. Důležité je proto najít vhodný kompromis. V našem případě byl interval na základě testování nastaven na rozsah 30 až 65 pixelů.

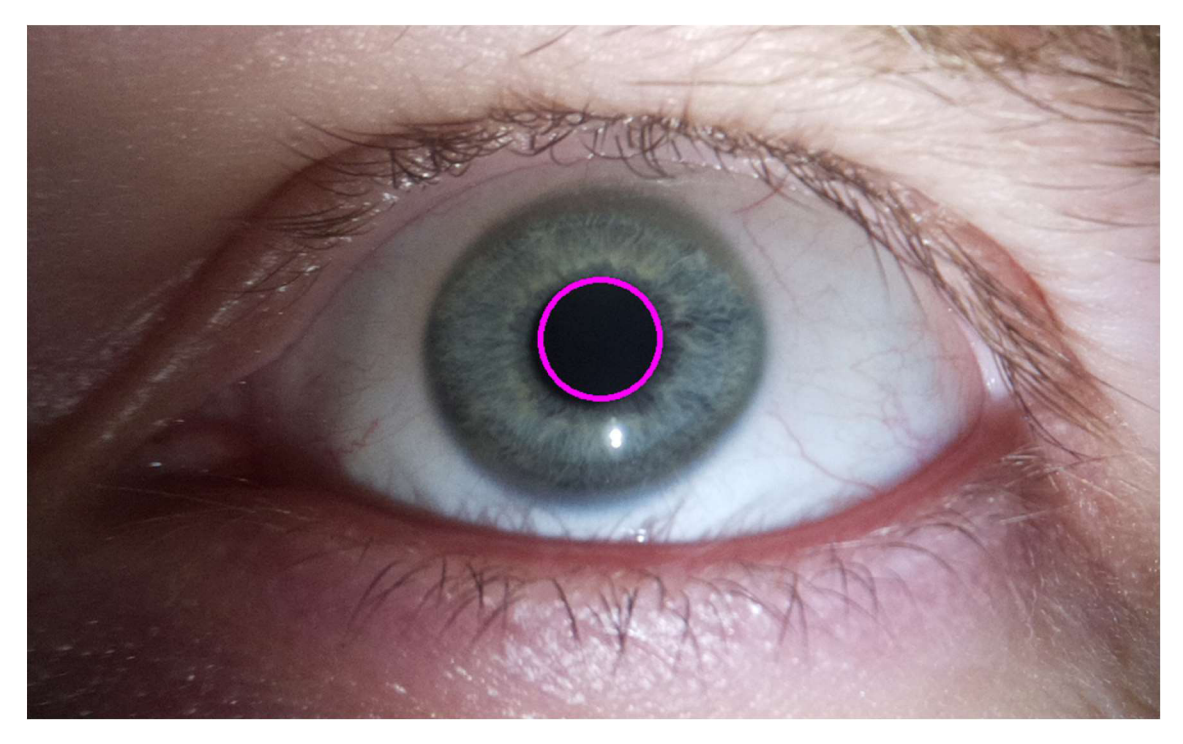

**Obrázek 34: Úspěšná detekce zornice** 

Detekce vnějších hranic duhovky je ve srovnání s detekcí zornice méně úspěšná. Z Tabulky 2 lze vyčíst, že hranice byla správně určená v 66,7 % případů. Na výsledek detekce má velký vliv kvalita předzpracování obrazu pomocí Gaussova filtru a Cannyho hranového detektoru. V jednotlivých snímcích se opět objevuje velká variabilita, která se projevuje ve velikosti duhovky, v jejím kontrastu oproti jiným částem snímku či ve vzhledu obočí nebo řas.

Na Obrázku 34 lze vidět, že v některých případech je část duhovky překryta víčkem. Aby tento jev později nezkresloval extrahované informace, měla by být tato část duhovky pomocí metod zpracování obrazu ze segmentovaného obrazu vyloučena.

Vzhledem k poměrně velké nestabilitě detekce vnější hranice duhovky lze k získání exponované části snímku přistoupit odlišným způsobem. Hranice zornice je detekovaná totožným způsobem, který byl popsán v bakalářské práci. Vnější pomyslná hranice duhovky je poté určená v pevně definované vzdálenosti od zornice. Tato metoda má ovšem taktéž své nevýhody. Tento postup lze aplikovat pouze na duhovky, které se zásadně neliší svou velikostí. Druhou nevýhodu představuje vysoká pravděpodobnost ztráty určitého množství jedinečné informace.

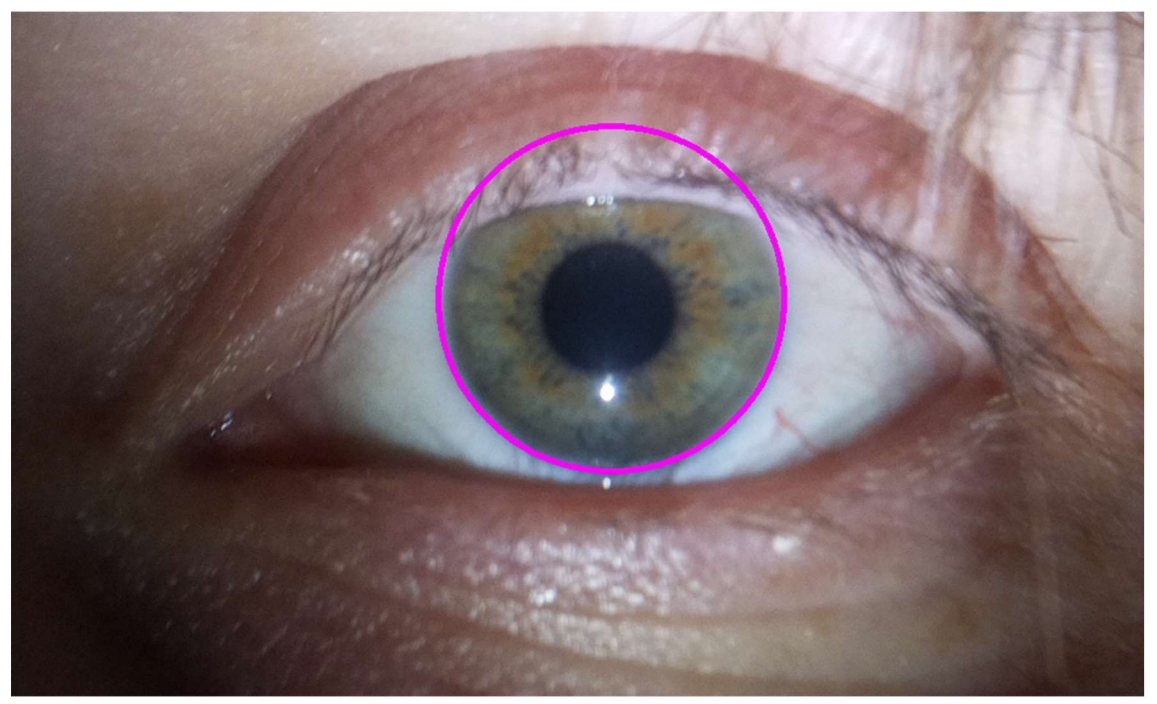

**Obrázek 35: Úspěšná detekce vnějších hranic duhovky** 

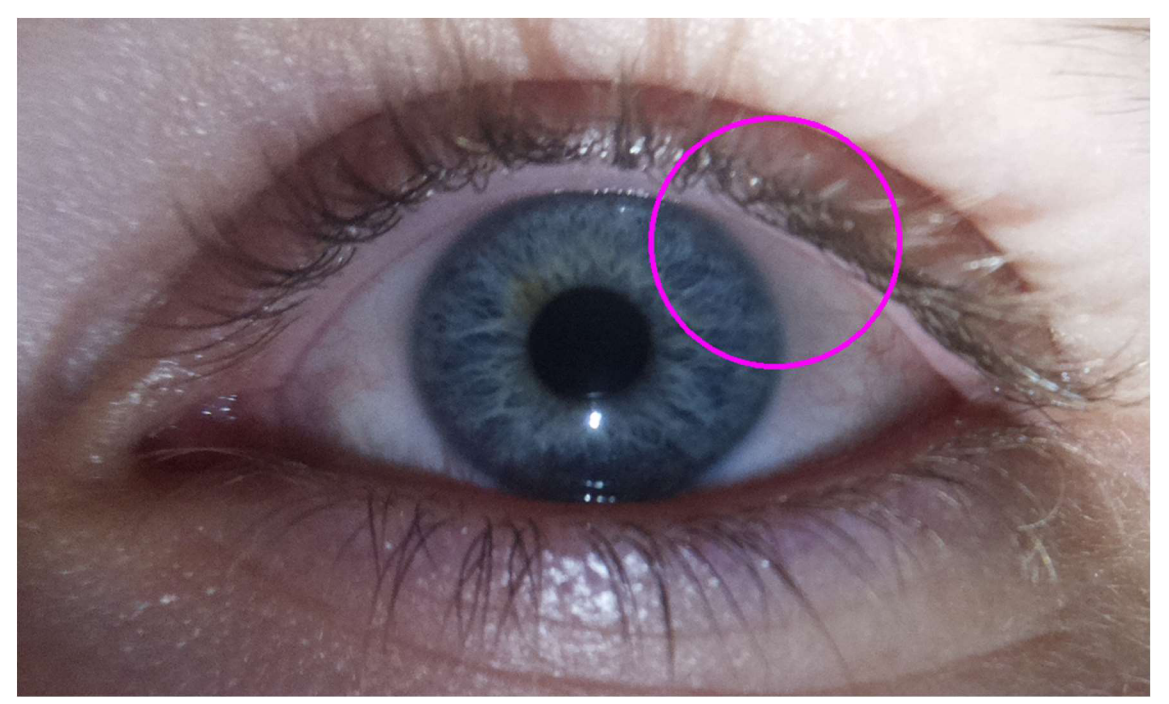

**Obrázek 36: Neúspěšná detekce vnějších hranic duhovky** 

### **6.2 Variabilita snímků**

V kapitole 3.5 bylo uvedeno, že v odborných publikacích doporučují jako ideální zdroj osvětlení infračervené záření, které na duhovce odhaluje více texturních informací. Ačkoli je z použitého optického snímače odstraněn filtr infračerveného záření, byly snímky pořízené pod infračerveným osvětlením shledané pro další aplikaci jako nepoužitelné. Důvodem je nízká citlivost snímače v příslušné oblasti elektromagnetického spektra. Pro realizaci zařízení proto bylo využité viditelné světlo. Při takovém typu osvětlení jsou nejvíce odhaleny specifické rysy modrého oka, což lze pozorovat na Obrázku 36 a Obrázku 37. Důvodem je fakt, že modré oko obsahuje nejmenší množství melaninu, který viditelné světlo absorbuje.

Při porovnání normalizovaných snímků duhovky se zvýšeným kontrastem lze poměrně dobře určit jejich vzájemnou podobnost. Pouze na základě vizuálního vjemu je možné proto konstatovat, že duhovka vyobrazená na Obrázku 36 a Obrázku 37 patří jiné osobě než duhovka na Obrázku 38 a Obrázku 39.

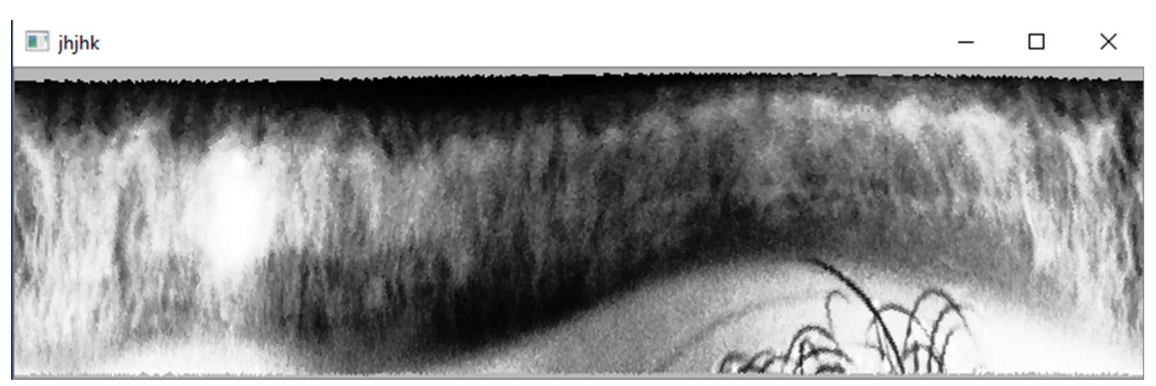

**Obrázek 37: Osoba A (modré oči)-normalizovaný snímek 1** 

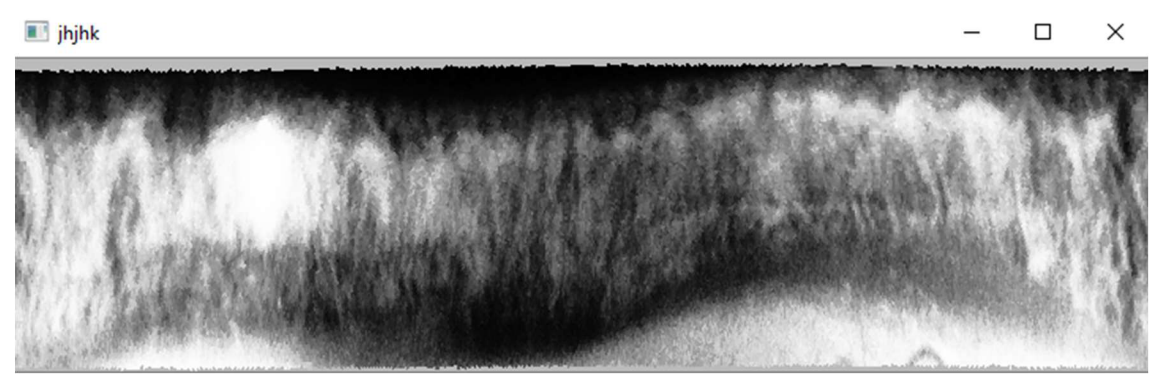

**Obrázek 38: Osoba A (modré oči)-normalizovaný snímek 2** 

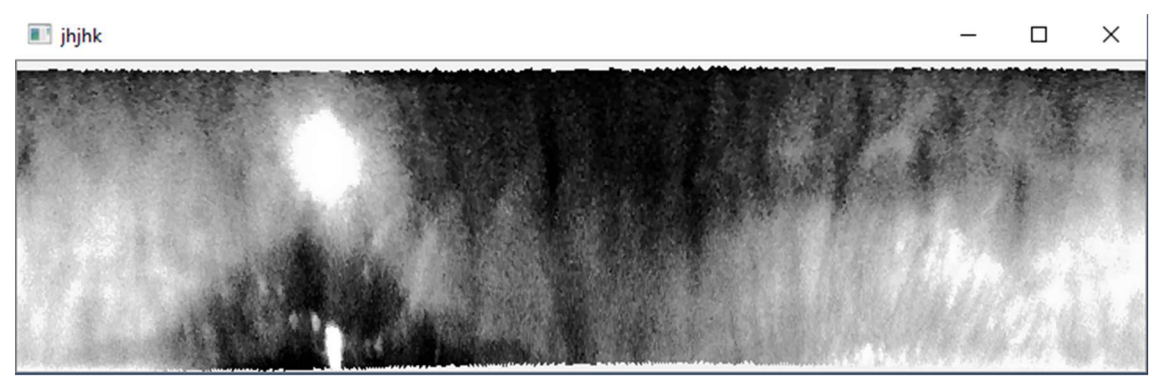

**Obrázek 39: Osoba B (hnědé oči)-normalizovaný snímek 1** 

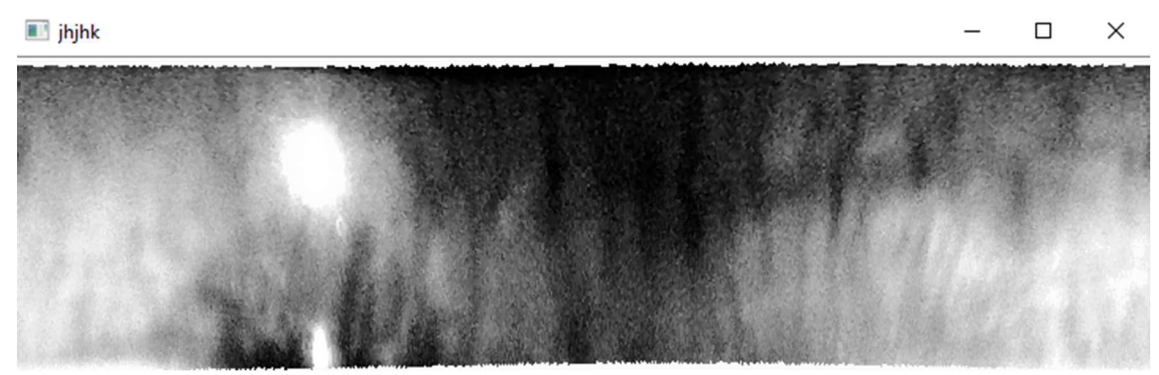

**Obrázek 40: Osoba B (hnědé oči)-normalizovaný snímek2** 

## **7 ZÁVĚ R**

Bakalářská práce se zabývá biometrií duhovky. Mezi hlavní cíle práce patřilo nastudování principů metod z oblasti biometrie duhovky, realizace autonomního akvizičního zařízení, návrh příslušných metod zpracování obrazu a vytvoření databáze snímků získaných od 10 osob.

V první kapitole bakalářské práce jsou vymezeny základní pojmy, popsán princip a metody hodnocení biometrických systémů a uveden stručný popis biometrických metod.

Druhá část se věnuje teoretickému úvodu do biometrie duhovky. Tato kapitola popisuje anatomii duhovky a princip biometrie na základě snímků duhovky.

V praktické části byly vybrány jednotlivé komponenty snímacího zařízení, které je později realizováno do podoby autonomního akvizičního systému. Při návrhu byl kladen důraz, aby snímky byly dostatečně ostré a detailní. Tento cíl byl podle mého názoru splněn. Nevýhodou akvizičního zařízení je použití viditelného typu osvětlení namísto infračerveného světla.

Praktická část dále obsahuje implementaci metod zpracování obrazu v programovém prostředí Python za použití knihovny OpenCV. Metody byly úspěšně naprogramovány do fáze normalizace segmentované duhovky. Nevýhodu této části vidím v poměrně velké časové náročnosti jednotlivých operací.

V poslední části bakalářské práce byla vytvořená databáze, která se skládá z 30 snímků získaných od 10 osob. Na této sadě snímků byly otestovány naprogramované metody zpracování obrazu.

I přes zmíněné nedostatky disponuje zařízení podle mého názoru vysokým potenciálem. Jeho největší výhodou ve srovnání s komerčními zařízeními je násobně nižší cena. Cena realizace popisovaného zařízení se pohybuje okolo 5000 Kč. Cena nejpoužívanějšího komerčního zařízení IrisAccess je pro porovnání asi70 000Kč.

## **Seznam použité literatury**

- [1] BOWYER, Kevin W., Karen HOLLINGSWORTH a Patrick J. FLYNN. Image understanding for iris biometrics: A survey. Computer Vision and Image Understanding [online]. 2008, 110(2), 281-307 [cit. 2020-05-21]. DOI: 10.1016/j.cviu.2007.08.005. ISSN 10773142. Dostupné z: <https://linkinghub.elsevier.com/retrieve/pii/S1077314207001373>
- [2] DRAHANSKÝ, Martin a Filip ORSÁG, 2011. *Biometrie.* 1. vydání. [Brno: M. Drahanský]. ISBN 978-80-254-8979-6.
- [3] RAK, Roman, Vašek MATYÁŠ a Zdeněk ŘÍHA, 2008. *Biometrie a identita člověka ve forenzních a komerčních aplikacích.* 1. vyd. Praha: Grada. Profesionál. ISBN 978-80-247-2365-5.
- [4] DAUGMAN, J.G. High confidence visual recognition of persons by a test of statistical independence. IEEE Transactions on Pattern Analysis and Machine Intelligence [online]. 1993, 15(11), 1148-1161 [cit. 2020-05-22]. DOI: 10.1109/34.244676. ISSN 01628828. Dostupné z: http: //ieeexplore.ieee.org/document/244676/
- [5] UPTON, Eben a Gareth HALFACREE. *Raspberry Pi: uživatelská příručka.* Brno: Computer Press, 2013. ISBN 978-80-251-4116-8.
- [6] *Raspberry Pi 2 Model B* [online]. The Raspberry Pi Foundation [cit. 2020-01-02]. Dostupné z: <https://www.raspberrypi.org/products/raspberry-pi-2-model-b/>
- [7] *GPIO* [online]. The Raspberry Pi Foundation [cit. 2020-01-02]. Dostupné z: <https://www.raspberrypi.org/documentation/usage/gpio/>
- [8] *Camera Module* [online]. The Raspberry Pi Foundation [cit. 2020-01-02]. Dostupné z: https://www.raspberrypi.org/documentation/hardware/camera/README.m d
- [9] *Raspberry Pi NoIR kamera V2* [online], [rpishop.cz,](http://rpishop.cz) 2020 [cit. 2020-01-02]. Dostupné z: [https://rpishop.cz/kamery/331-raspberry-pi-noir-kamera-modul](https://rpishop.cz/kamery/331-raspberry-pi-noir-kamera-modul-)v2.html
- [10] KANG, Jin-Suk. Mobile iris recognition systems: An emerging biometric technology. *Procedia Computer Science* [online]. 2010,1(1), 475-484 [cit. 2020- 01-02]. DOI: 10.1016/j.procs.2010.04.051. ISSN 18770509. Dostupné z: <https://linkinghub.elsevier.com/retrieve/pii/S1877050910000529>
- [11] WILDES, R.P. Iris recognition: an emerging biometric technology. *Proceedings of the IEEE* [online]. 85(9), 1348-1363 [cit. 2020-01-02]. DOI: 10.1109/5.628669. ISSN 00189219. Dostupné z: <http://ieeexplore.ieee.org/document/628669/>
- [12] JAIN, Anil K., Arun A. ROSS a Karthik NANDAKUMAR. *Introduction to biometrics.* New York: Springer, c2011. ISBN 978-0-387-77325-4.
- [13] DERPANIS, K. G., 2007. Gabor filters, [cit. 2020-04-30]. Dostupné z: [http://www.cs.yorku.ca/~kosta/CompVis\\_Notes/gabor\\_filters.pdf](http://www.cs.yorku.ca/~kosta/CompVis_Notes/gabor_filters.pdf)
- [14] WALEK, Ing. Petr, Ing. Martin LAMOŠ a prof.Ing. Jiří JAN, CSC.Analýza biomedicínských obrazů: Počítačová cvičení [online]. Vysoké učení technické v Brně, 2013 [cit. 2020-04-30]. ISBN 978-80-214-4792-9.
- [15] Zpracování vícerozměrných signálů [online]. Multimediální interaktivní didaktický systém: Computer Vision Group, 2010 [cit. 2020-06-04]. Dostupné z: http: //midas.uamt.feec.vutbr.cz/ZVS/zvs\_cz.php
- [16] Cvičení 8 Detekce hran [online]. Multimediální interaktivní didaktický systém: Computer Vision Group [cit. 2020-06-04]. Dostupné z: http: //midas.uamt.feec.vutbr.cz/ZVS/Exercise08/content\_cz.php
- [17] Aktion: Snímače biometrických dat [online]. Computer world, 2011 [cit. 2020-06-05]. Dostupné z: [https://www.aktion.sk/aktion\\_cs/download/napsali-o](https://www.aktion.sk/aktion_cs/download/napsali-o-)nas/Test\_snimacu\_biometrickych\_dat.pdf?fbclid=IwAR2ZXIFCGUNgWuvU2ts8 BrnCXzPOmL4ghdAf7PuiXXrru-BzhbslZ-NbaQc
- [18] IrisAccess 4000 [online]. Irisid [cit. 2020-06-05]. Dostupné z: <https://www.irisid.com/productssolutions/irisaccesssystem/irisaccess4000/>
- [19] TOBIÁŠOVA, N. Biometrie s využitím snímků duhovky. Brno: Vysoké učení technické v Brně, Fakulta elektrotechniky a komunikačních technologií, 2014. 77 s. Vedoucí diplomové práce doc. Ing. Radim Kolář, Ph.D.

# **Seznam symbolů, veličin a zkratek**

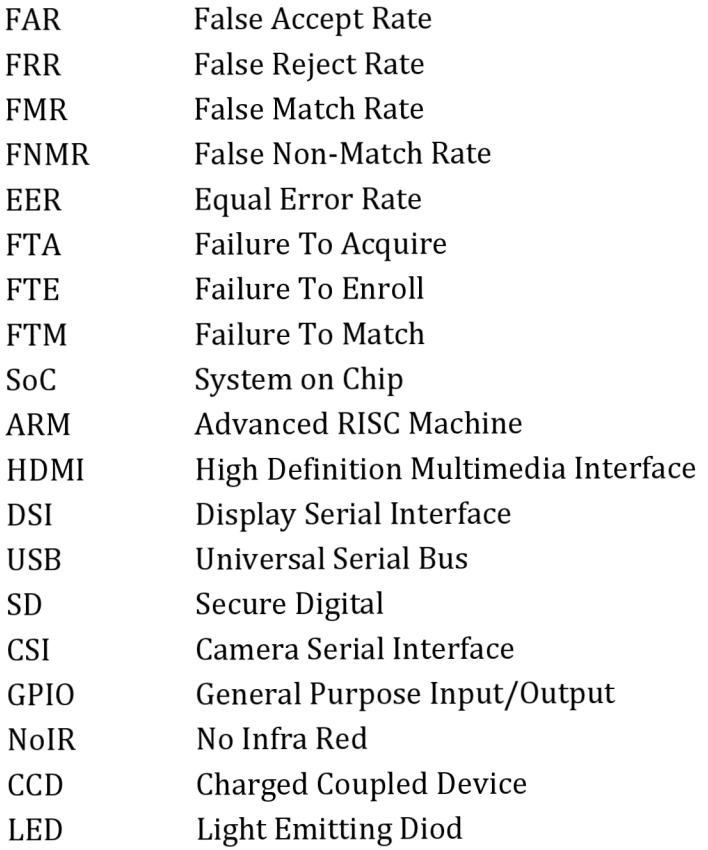